# Quilt Academic CMS Pregled mogućnosti

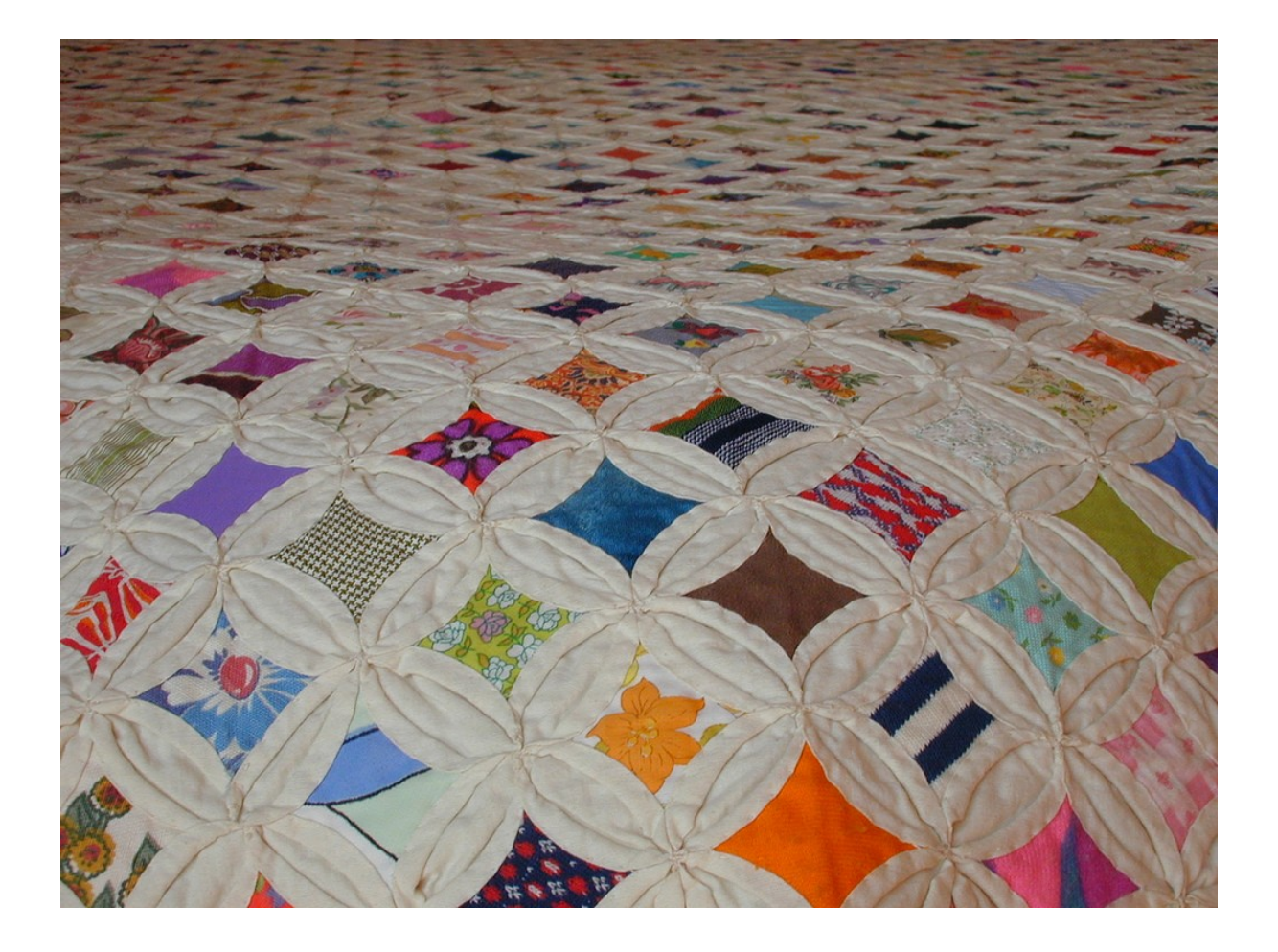

Fakultet elektrotehnike i računarstva Lipanj 2006.

<span id="page-1-0"></span>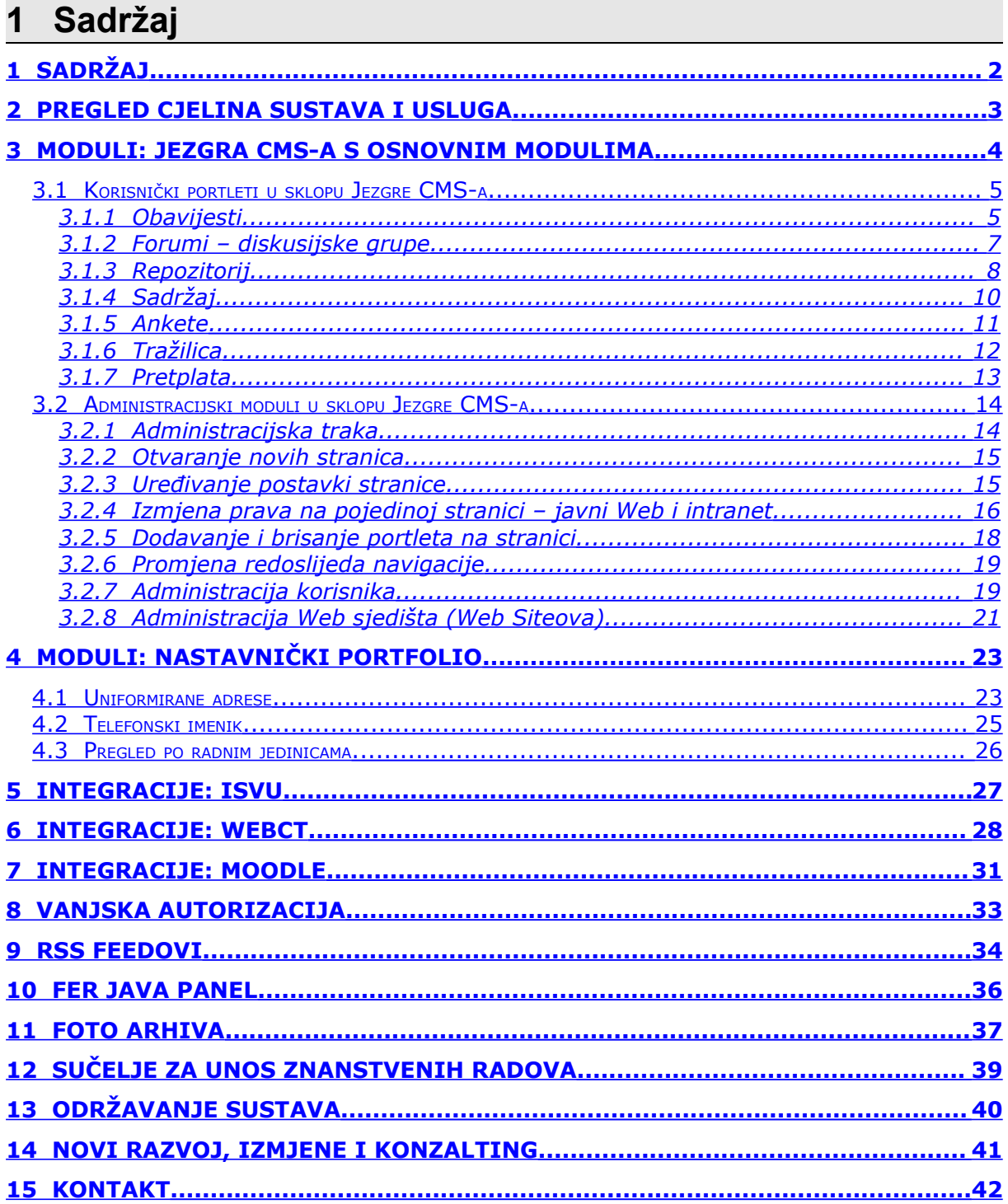

# <span id="page-2-0"></span>**2 Pregled cjelina sustava i usluga**

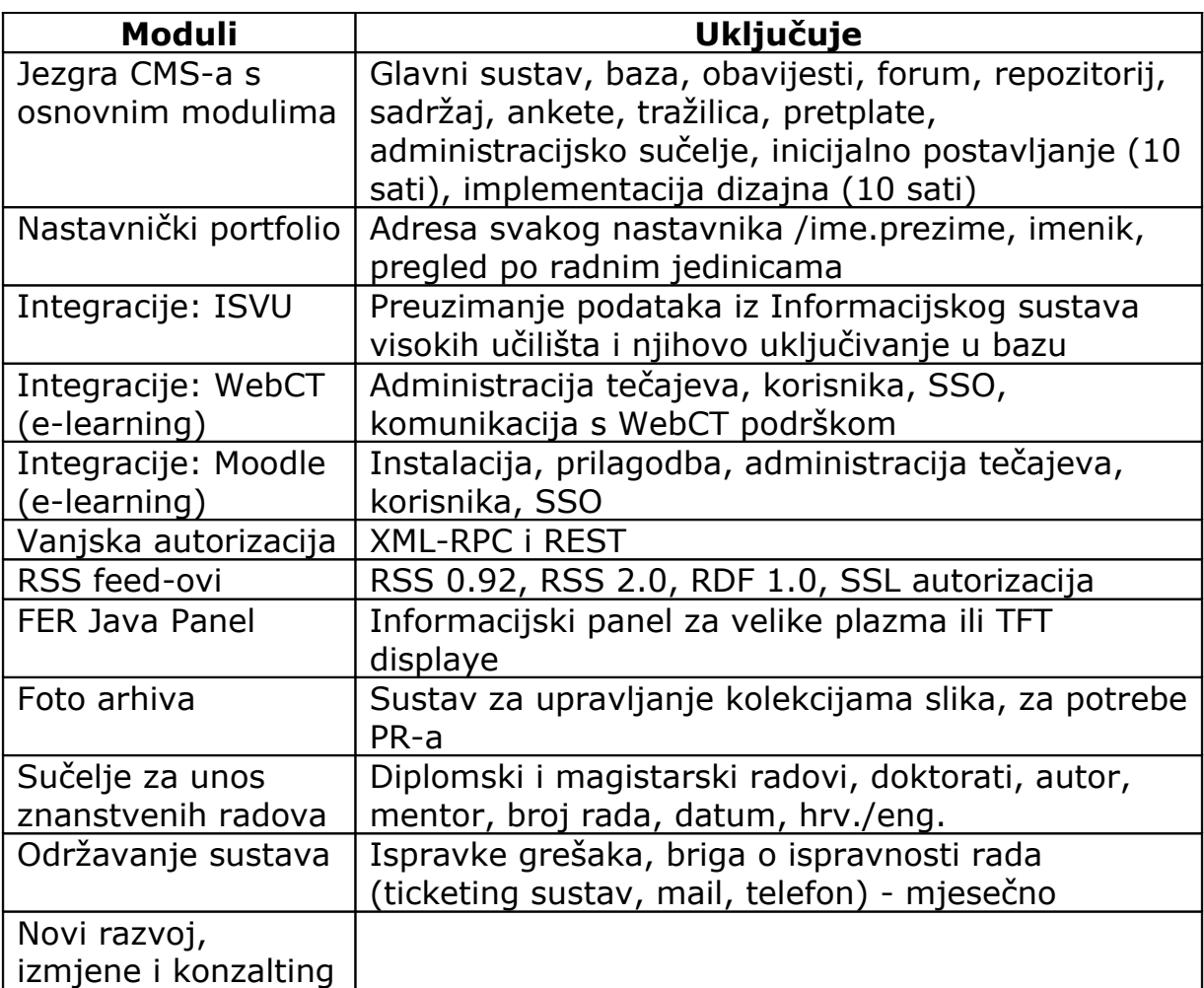

# <span id="page-3-0"></span>**3 Moduli: Jezgra CMS-a s osnovnim modulima**

Jezgra CMS-a s osnovnim modulima uključuje sve potrebne dijelove CMS-a za njegov ispravan rad, kao i inicijalno postavljanje softvera na poslužitelj (10 sati).

U cijenu jezgre CMS-a uključena je implementacija dizajna prema dizajnu koji isporuči dizajner (10 sati). Cijena dizajna nije uključena u jezgru CMS-a, a za izradu dizajna može se angažirati dizajnerska tvrtka ili se taj posao može prepustiti nama.

Jezgra CMS-a uključuje u sebi sljedeće funkcionalnosti:

- Sve datoteke potrebne za izvršavanje CMS-a
- Bazu podataka
- Portlete:
	- o Obavijesti mogućnost objave obavijesti na svim stranicama CMS-a
	- o Forum mogućnost sudjelovanja u diskusijskim grupama s mogućnošću:
	- o Repozitorij mogućnost jednostavne objave datoteka i linkova na druge Web stranice
	- o Sadržaj izrada statičkog sadržaja upotrebom naprednog WYSIWYG editora nalik na jednostavniju verziju programskog alata Microsoft Word korištenjem isključivo Web sučelja
	- o Ankete jednostavne ankete za prikupljanje javnog mijenja s mogućnošću odabira jednog ili više od više ponuđenih odgovora
	- o Tražilica indeksiranje i pretraživanje cijelog sadržaja CMS-a
	- o Pretplata mogućnost označavanja pojedinih sadržaja na stranicama za praćenje
	- o Administracijsko sučelje

Svi korisnički dijelovi CMS-a su raspoloživi na engleskom i hrvatskom jeziku, a moguće ga je jednostavno prevesti i na bilo koji drugi jezik bez izmjene samih programskih datoteka i bez poznavanja programskih jezika.

Jezik na kojem se prikazuje sučelje CMS-a određuje se za svaku stranicu posebno, a svaki korisnik, dodatno, može odrediti jezik na kojem će mu se sučelje ispisivati. U slučaju da je korisnik odabrao jedan jezik, a stranica je definirana na drugom jeziku, korisniku će se stranica ispisati na jeziku koji je on odabrao.

Sadržaji koji se automatski ispisuju, na primjer informacije o predmetima, ako je to moguće, ispisuju se na jeziku koji je korisnik odabrao.

# <span id="page-4-1"></span>*3.1 Korisnički portleti u sklopu Jezgre CMS-a*

# <span id="page-4-0"></span>**3.1.1 Obavijesti**

Mogućnost objave obavijesti na svim stranicama CMS-a. Svaka obavijest sadrži naslov i kratki sažetak obavijesti. Svaka može dodatno sadržavati i:

- Puni tekst vijesti
- Sliku uz sažetak

Puni tekst obavijesti može sadržavati:

- Tekst
- Slike
- Tablice
- Flash animacije

Za početne korisnike preporuča se upotreba WYSIWYG uređivača teksta koji nalikuje na jednostavniju inačicu programskog alata Microsoft Word. Napredni korisnici mogu koristiti mogućnost izravnog upisivanja HTML koda. Prilikom uređivanja teksta moguće je koristiti desni gumb miša za akcije kao što su uređivanja postavki ćelije u tablici i slično. Uređivač teksta sadrži i mogućnost provjere pravopisa za hrvatski i engleski jezik.

Obavijesti se prikazuju poredane prema vremenu objave, a svakoj se može dodatno odabrati razina prioriteta. Prilikom korištenja prioriteta prvo se ispisuju obavijesti s višim prioritetom, a potom one s nižim. Obavijesti istog prioriteta se ispisuju prema vremenu objave. Svaka vijest uz sadržaj sadrži vrijeme objave te ime i prezime autora kao i osobe koja je odobrila vijest. Za svaku vijest odvojeno može se omogućiti komentiranje.

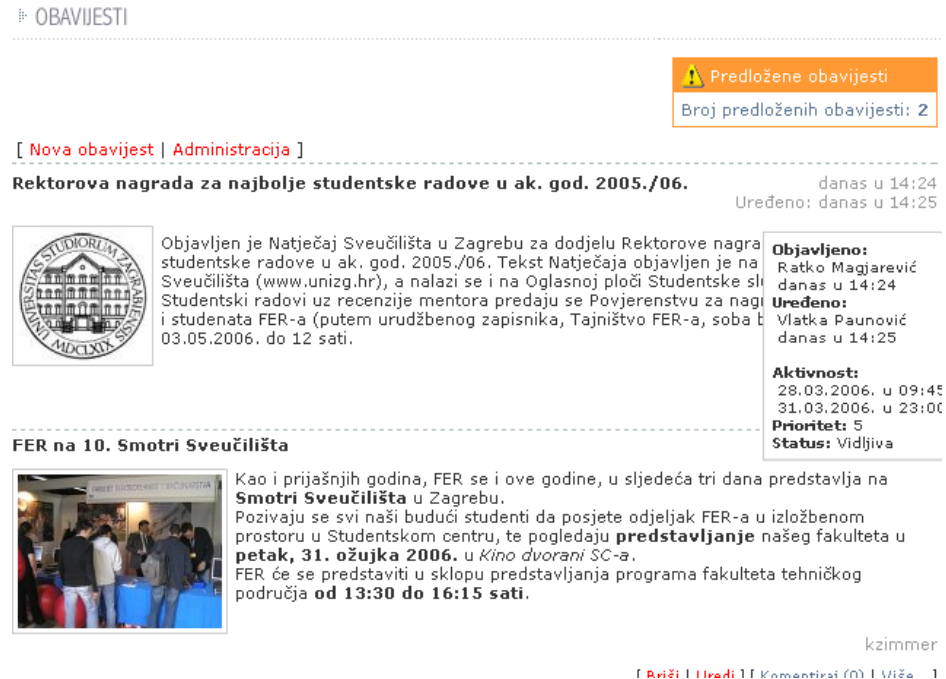

**Slika 1 - Prikaz vijesti s administracijom**

### <sup>9</sup> OBAVIJESTI - PREDLAGANJE/OBJAVA/UREĐIVANJE

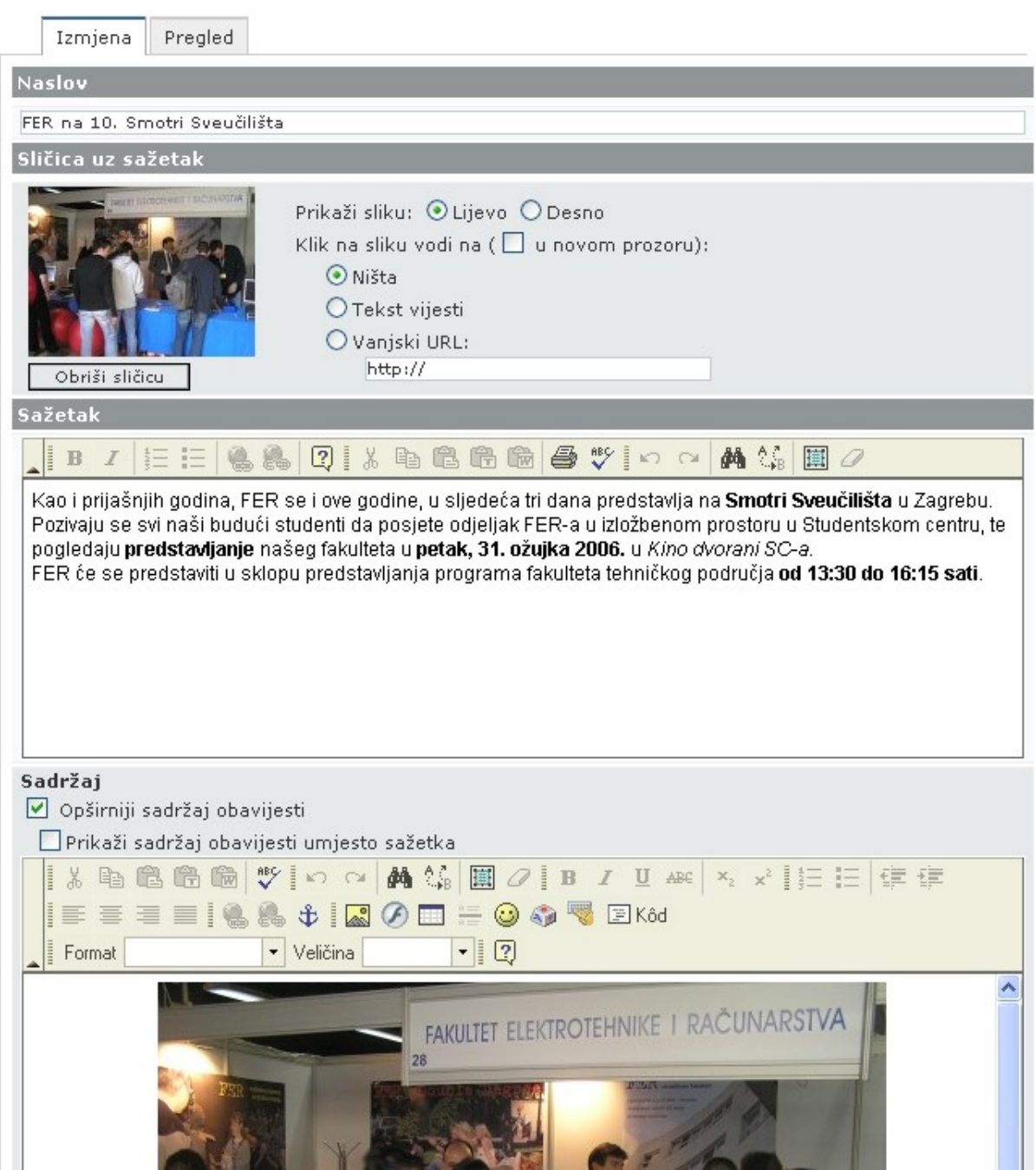

**Slika 2 - Uređivanje vijesti**

# <span id="page-6-0"></span>**3.1.2 Forumi – diskusijske grupe**

Forumi – diskusijske grupe omogućavaju svim posjetiteljima Weba sudjelovanje u Web diskusijskim grupama. Svaka stranica može imati svoju odvojenu diskusijsku grupu čime se može ostvariti organizacija foruma prema pravima koje imaju korisnici. Tako, na primjer, prijavljeni korisnici vide sve diskusijske grupe, a neprijavljeni samo neke.

Temeljen mogućnosti grupiranja korisnika unutar samog CMS-a moguće je organizirati tematske forume koji su namijenjeni samo članovima neke grupe korisnika. Takvi forumi mogu biti i otvoreni drugim korisnicima samo za čitanje dok samo članovi grupe mogu sudjelovati u njima ili mogu biti zatvorene za druge grupe korisnika.

Unutar jednog foruma moguće je definirati neograničeni broj tema u kojima se mogu razvijati daljnje diskusije. Posebni oblik teme je "konzultacije". Ovaj oblik teme omogućava sudionicima diskusijske grupe da vide samo svoje poruke i poruke administratora. Na taj način moguće je razviti posebni, konzultativni oblik diskusija pri čemu se poštuje privatnost drugih sudionika diskusije.

Svaka diskusijska poruka osim naslova i teksta može sadržavati i jednu datoteku.

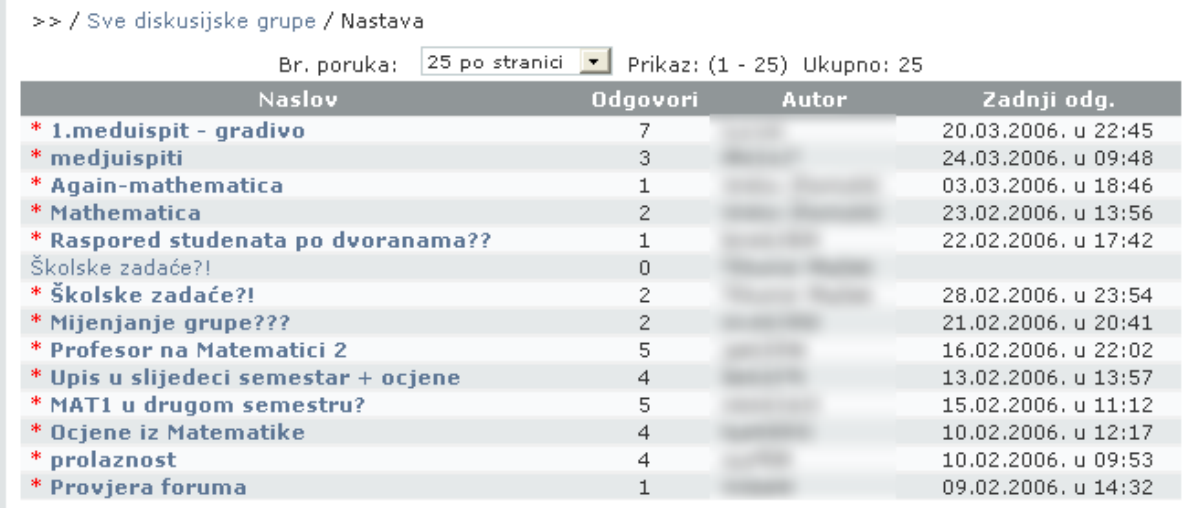

[ Nova poruka | Označi sve kao pročitane ]

#### **Slika 3 - Diskusije u diskusijskoj grupi**

>> / Sve diskusijske grupe / Nastava / 1.meduispit - gradivo

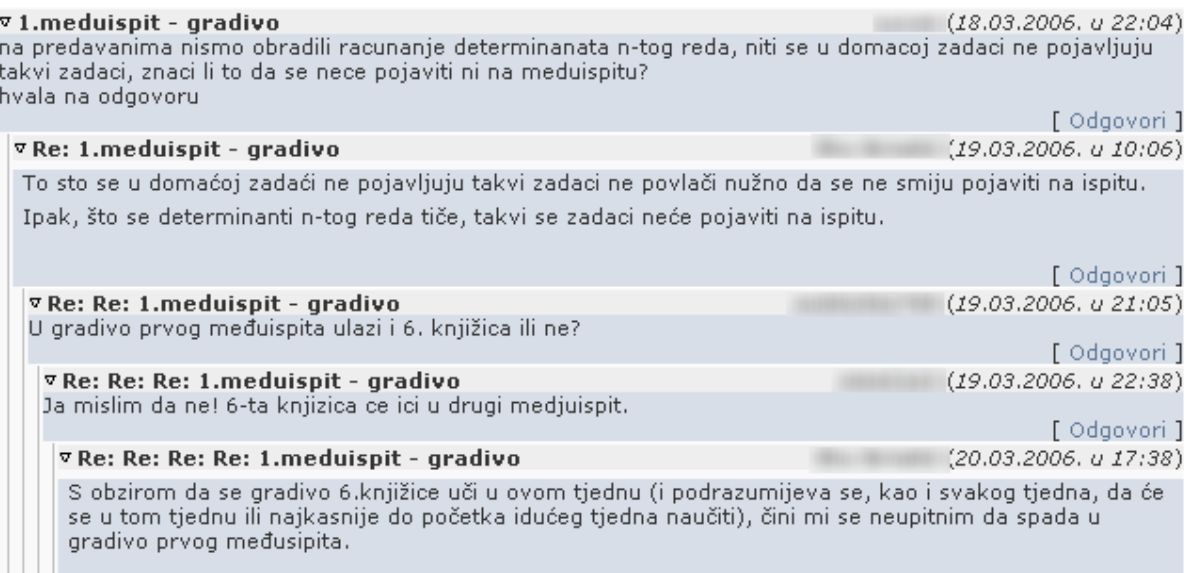

#### **Slika 4 - Primjer jedne diskusije**

# <span id="page-7-0"></span>**3.1.3 Repozitorij**

Repozitorij omogućava jednostavnu i brzu objavu datoteka na Webu, kao i objavu linkova na druge Web stranice.

Svaka datoteka može sadržavati naziv datoteke, opis datoteke, dok automatski sadrži originalni naziv datoteke te veličinu datoteke. CMS automatski uz svaku datoteku prikazuje odgovarajuću ikonu za taj tip datoteke. Svaka datoteka može se zamijeniti i novijom inačicom ukoliko je to potrebno. Sve datoteke iz repozitorija imaju jednostavnu adresu, a prilikom pokušaja preuzimanja provjerava se da li korisnik ima pravo na preuzimanje datoteke. U slučaju da korisnik pokuša preuzeti datoteku na koju nema prava sustav će ga obavijestiti o tome.

Objava linkova na druge Web stranice, kao i datoteke, sadrži naslov i opis web stranice na koju link vodi. Prilikom dodavanja linka automatski se sa odredišnog weba dohvaća ikona web stranice.

Sva preuzimanja datoteka i posjete web stranicama se bilježe u sklopu CMS-a čime se administratorima pojedinih repozitorija pruža mogućnost brzog i jednostavnog uvida u preuzimanja datoteka:

- Pregled zadnjih 10 preuzimanja vrijeme, korisnik i IP adresa
- Pregled svih preuzimanja vrijeme, korisnik i IP adresa
- Grafički prikaz preuzimanja prijavljeni i neprijavljeni korisnici

Sve datoteke i linkovi se organiziraju upotrebom mapa. Svaka mapa može sadržavati neograničeni broj podmapa, datoteka i linkova.

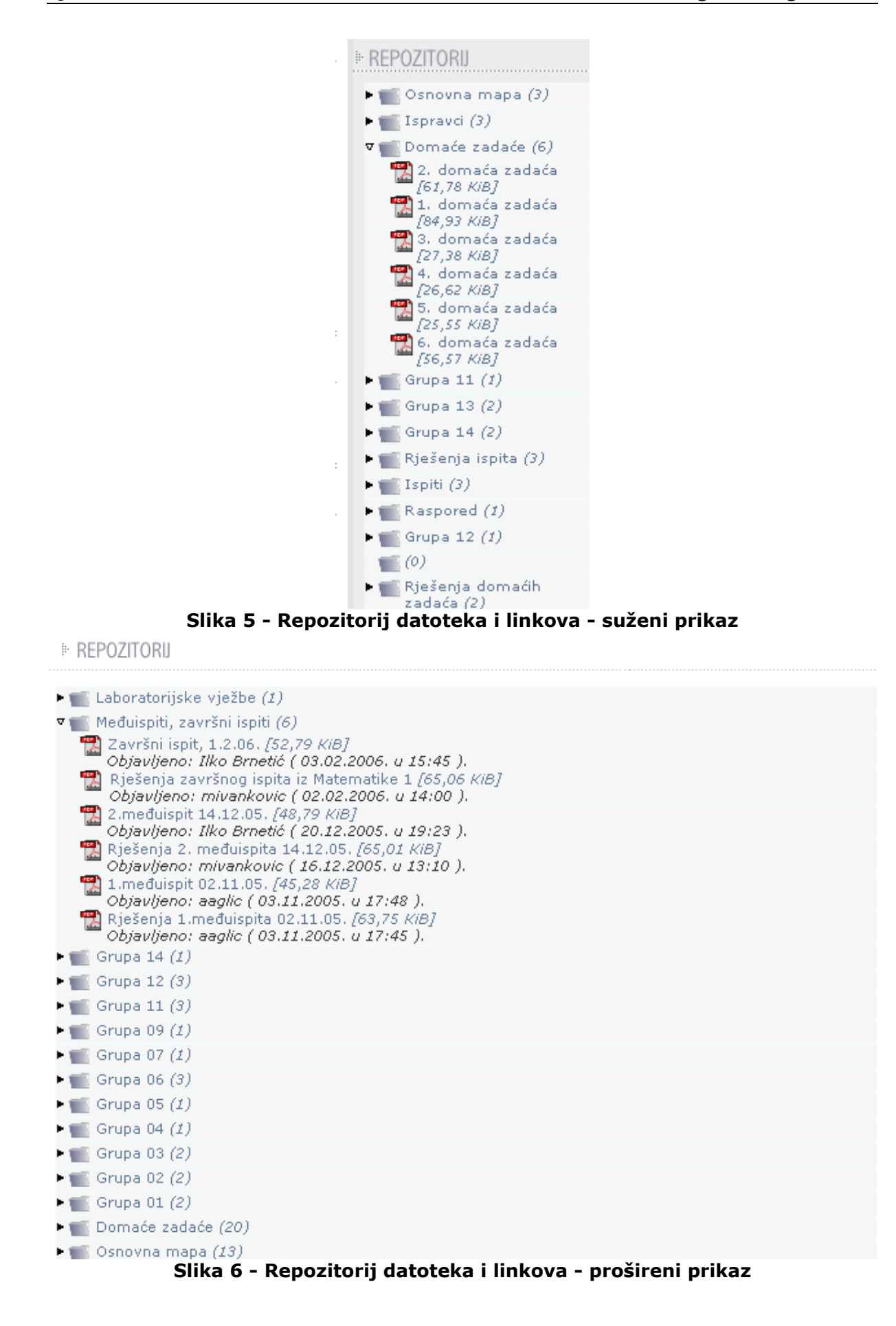

# <span id="page-9-0"></span>**3.1.4 Sadržaj**

E UPUTE ZA DOLAZAK NA RAZREDBENI ISPIT

Portlet sadržaja omogućava izradu statičkog sadržaja upotrebom naprednog WYSIWYG editora (Microsoft Word). Za upotrebu ovog portleta nije potrebno predznanje uređivanja Weba i općenito Web tehnologija već osnovno znanje rada u programima za obradu teksta. Napredni korisnici mogu koristiti mogućnost izravnog unosa HTML koda.

Sve promjene sadržaja se prate u arhivi čime se pruža mogućnost zamjene trenutne inačice sa starijom inačicom sadržaja.

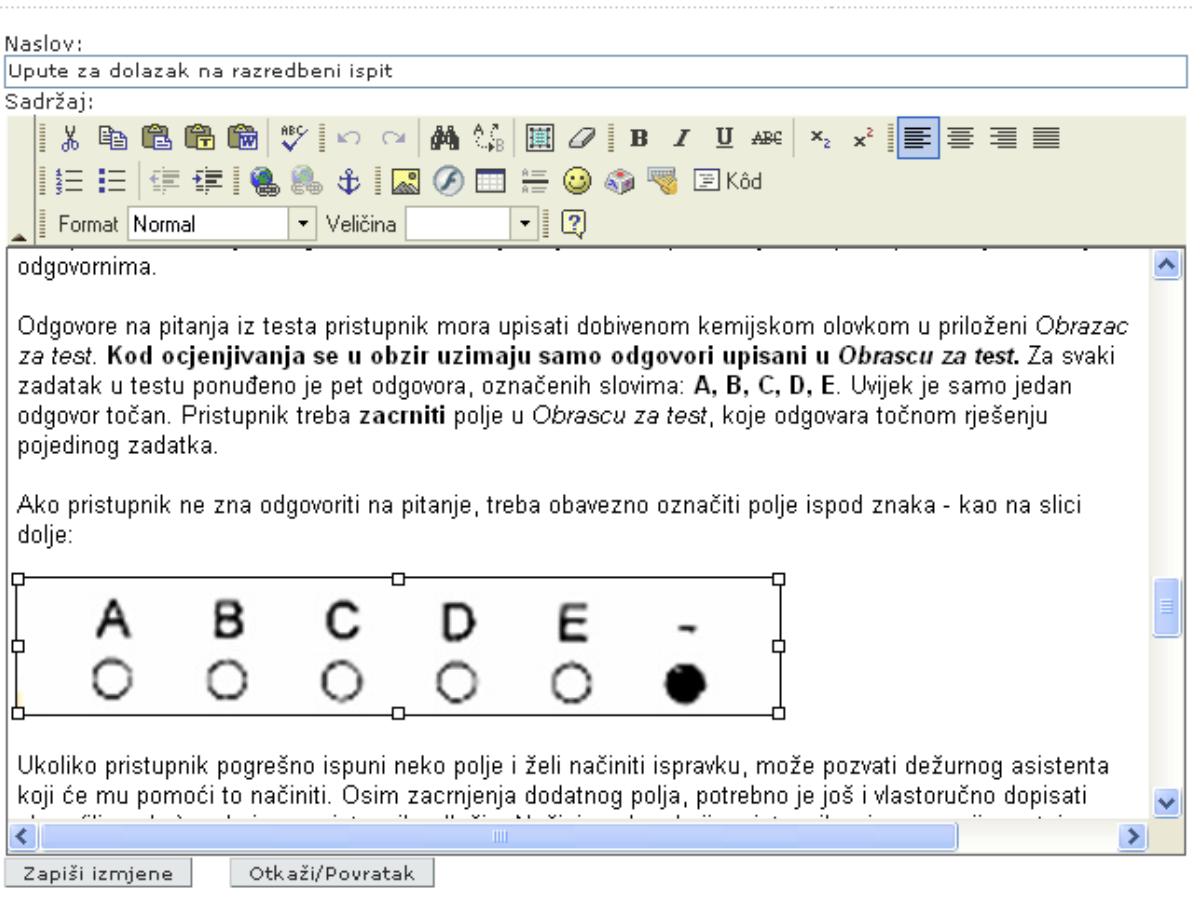

### **Slika 7 - Uređivanje statičkog sadržaja**

# <span id="page-10-0"></span>**3.1.5 Ankete**

CMS sadrži portlet za izradu jednostavnih anketa za prikupljanje mišljenja s mogućnošću odabira jednog ili više od više ponuđenih odgovora. Raspoložive vrste anketa su:

- Odabir jednog odgovora od više ponuđenih
- Odabir više odgovora od više ponuđenih

Rezultati prikupljeni anketom se prikazuju grafički u ovim oblicima:

- Tortni graf
- Stupčasti graf
- Složeni stupčasti graf

Svaka anketa pruža mogućnost anketiranja samo prijavljenih korisnika ili svih (ovisno o odabiru pri postavljanju ankete), te datum do kojeg će biti aktivna. Na ovaj način moguće je izraditi anketu koja će biti aktivna, primjerice, samo u ovoj godini.

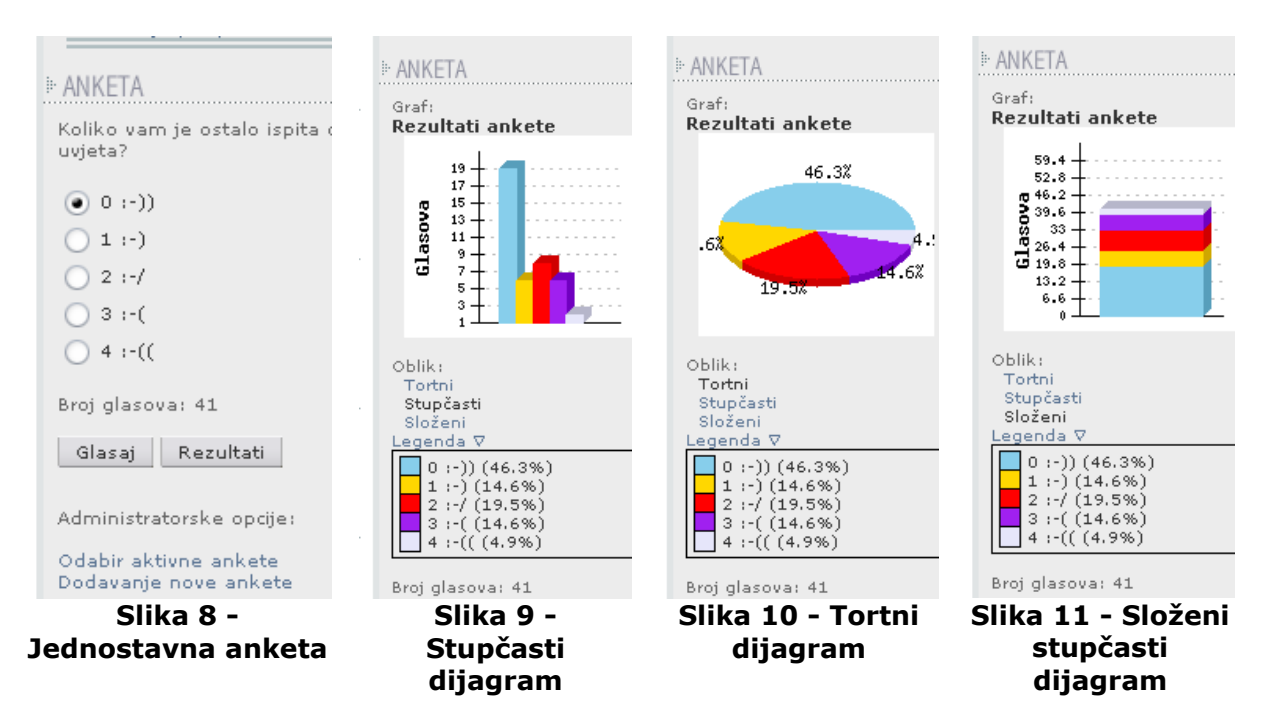

# <span id="page-11-0"></span>**3.1.6 Tražilica**

Indeksiranje i pretraživanje cijelog sadržaja CMS-a se izvodi upotrebom ugrađene tražilice. Sav sadržaj se automatski indeksira svakodnevno ili češće prema potrebi. Rezultati pretraživanja se prikazuju prema ovim grupama:

- Stranice naziv, opis i ključne riječi stranica
- Sadržaj statički sadržaj
- Forum objave u diskusijskim grupama
- Obavijesti objavljene novosti
- Repozitorij opisi i nazivi datoteka u repozitoriju
- Ostalo svi ostali dijelovi CMS-a

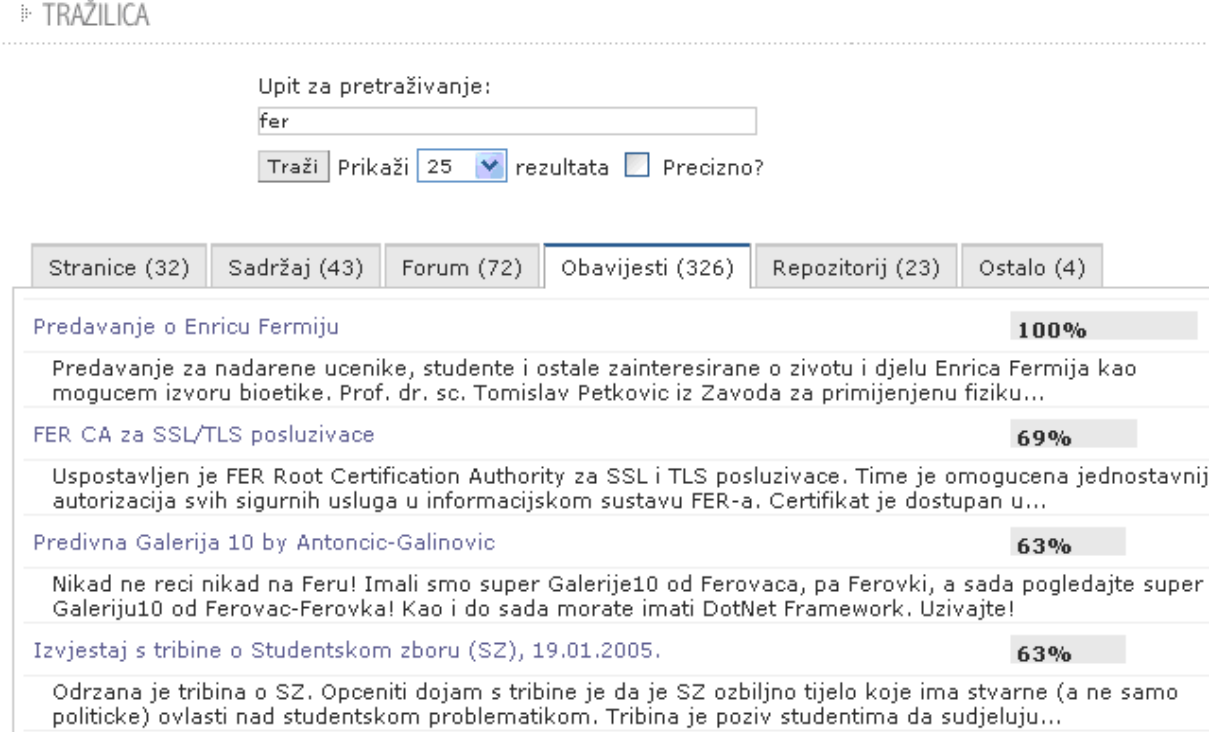

**Slika 12 - Rezultati pretraživanja**

# <span id="page-12-0"></span>**3.1.7 Pretplata**

Kako bi se olakšalo praćenje sadržaja na Webu u sklopu CMS-a koristiti se portlet pretplate. Pretplata omogućava korisnicima jednostavnog označavanja sadržaja na pojedinim stranicama na kojima žele pratiti izmjene. Promjene u sadržaja na odabranim stranicama mogu se slati putem elektroničke pošte ili se mogu jednostavno pregledati na početnoj stranici nakon što se korisnik prijavi na sustav.

Prikaz svih sadržaja koji se prate na jednom, početnom ekranu, odmah nakon prijave odvojen je prema grupama:

- Pregled stranica koje se prate
- Forumi
- Obavijesti
- Repozitorij

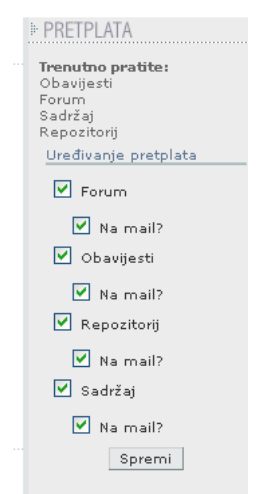

**Slika 13 - Odabir praćenja sadržaja na stranici**

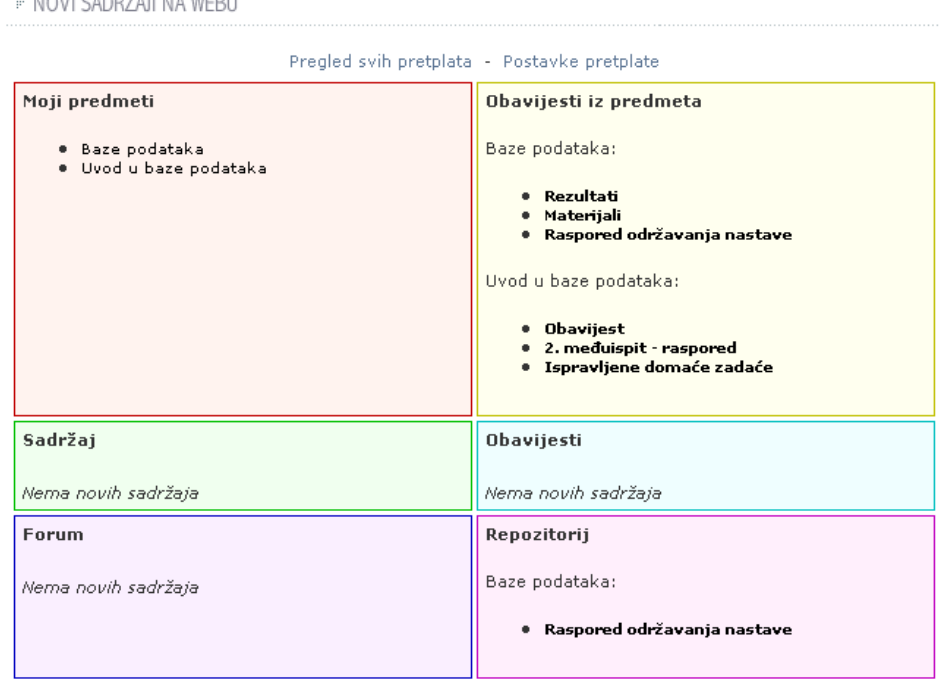

Pregled svih pretplata - Postavke pretplate

<span id="page-13-1"></span>**Slika 14 - Pregled izmjena od korisnikove prošle prijave na sustav**

# *3.2 Administracijski moduli u sklopu Jezgre CMS-a*

Administracijsko sučelje omogućava jednostavnu administraciju svih dijelova CMS-a kao što su:

• Administracijska traka

 $\cdots$ 

- Otvaranje novih stranica
- Izmjena prava na pojedinoj stranici
- Dodavanje i brisanje portleta na stranici
- Promjena redoslijeda navigacije
- Administriranje korisnika
- <span id="page-13-0"></span>• Administracija Web sjedišta (Web siteova)

### **3.2.1 Administracijska traka**

Administracijska traka omogućava jednostavnu i brzu administraciju pojedinih stranica Web sjedišta. Uz pregledan prikaz trenutnih postavki stranice moguće je izravno pristupiti najčešćim administratorskim mogućnostima:

- Prava stranice
- Postavke stranice
- Portleti na stranici
- Otvaranje nove stranice
- Promjena redoslijeda navigacije
- Pristup administratorskom sučelju
- Pogled neprijavljenog korisnika
- Odjava sa sustava

| Stranica: Javna Prava Postavke Moduli |                                                                                                    |  | Nova stranica Navigacija Administracija | Javni pogled Odjava (Vlatka Paunović)  |  |
|---------------------------------------|----------------------------------------------------------------------------------------------------|--|-----------------------------------------|----------------------------------------|--|
|                                       | <b>Antiquist Security Constant Constructs Constant Constant Constant Constant Constant Constant Constant Constant</b> |  |                                         | Dobrodošli, Vlatka Paunović!<br>logout |  |
|                                       |                                                                                                    |  |                                         |                                        |  |

**Slika 15 - Administracijska traka prikazana na web sjedištu www.fer.hr**

### **3.2.2 Otvaranje novih stranica**

<span id="page-14-1"></span>Novu stranicu moguće je otvoriti na dva načina:

- Upotrebom administratorskog izbornika koji se nalazi na vrhu svake stranice
- Korištenjem desnog gumba miša u navigaciji

Prilikom otvaranja nove stranice dovoljno je samo ispuniti jednostavan obrazac u kojem se je potrebno upisati samo osnovne podatke o stranici:

- Naziv stranice
- Naziv stranice u navigaciji obično kraći naziv
- URL stranice
- Jezik na kojem se treba ispisati sučelje na novoj stranici

Nakon ispunjavanja obrasca nova stranica se automatski nalazi u navigaciji. Nova stranica je vidljiva samo administratorima sustava. Na ovaj način omogućava se administratorima da unesu sadržaj na stanicu i tek nakon što je u potpunosti dovršena da ju objave javno svima.

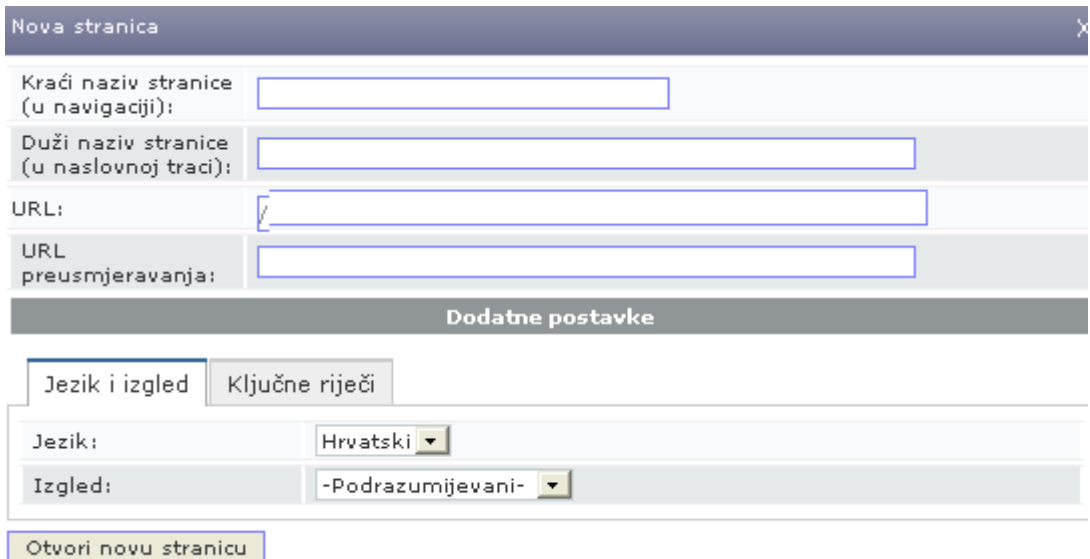

**Slika 16 - Nova stranica**

### <span id="page-14-0"></span>**3.2.3 Uređivanje postavki stranice**

Nakon što je otvorena svakoj stranici moguće je promijeniti postavke na dva načina:

- Upotrebom administratorskog izbornika koji se nalazi na vrhu svake stranice
- Korištenjem desnog gumba miša u navigaciji

Prilikom uređivanja postavki stranice moguće je promijeniti sve podatke koji su se upisivali prilikom otvaranja stranice. U slučaju da se mijenja URL stranice stari URL će nestati. Ako se želi zadržati i stari URL moguće je dodati "prijelaznu stranicu" koja sadrži stari URL, ali pokazuje na lokaciju nove stranice upisivanjem novog URL-a u polje "Redirect URL".

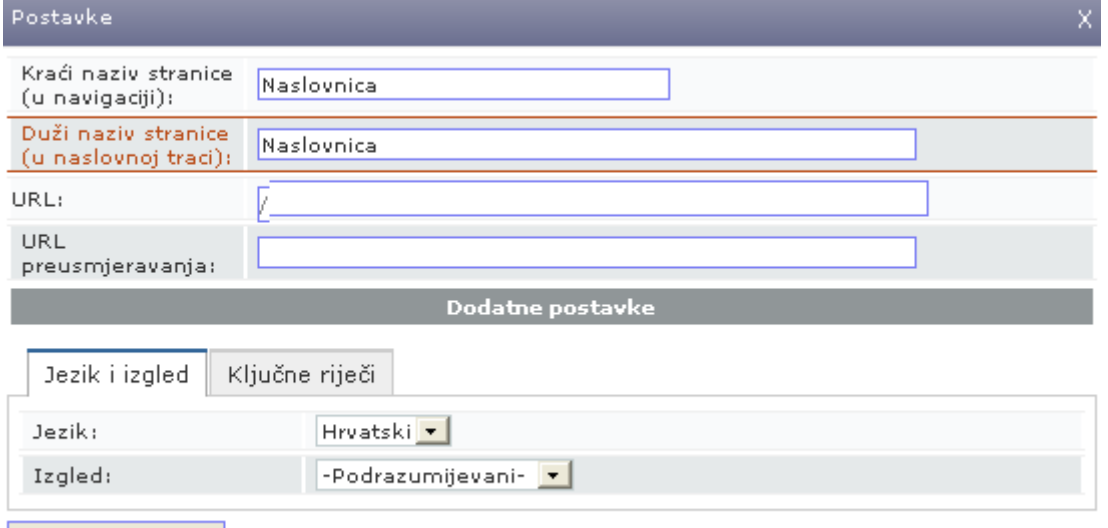

Ažuriraj podatke

### **Slika 17 - Uređivanje postavki stranice**

### <span id="page-15-0"></span>**3.2.4 Izmjena prava na pojedinoj stranici – javni Web i intranet**

Svaka stranica može biti objavljena javno – svim posjetiteljima Weba i prijavljenima i neprijavljenima, a može biti i objavljena interno samo nekoj određenoj skupini ljudi. Uporabom prava moguće je definirati stranice koje pripadaju javnom Webu i one koje pripadaju internom – **intranetu**.

Svaka stranica može biti dio intraneta – zatvorenog dijela Weba. Dodatno, svakoj stranici je moguće dozvoliti pristup samo određenoj grupi posjetitelja ili čak samo pojedinim posjetiteljima. U tom slučaju moguće je izgraditi neograničeni broj intraneta koji su međusobno odvojeni i koji su namijenjeni samo pojedinim korisnicima i oni ne trebaju svi dijeliti zajednički dio Weba.

Postoje dva jednostavna načina za razlikovanje stranice koje pripadaju javnom Webu i onih koje pripadaju intranetu.

- Stranice koje pripadaju **javnom Webu** se administratoru Weba prikazuju:
	- o U navigaciji sa zelenom crtom s desne strane
	- o U administratorskoj traci u prvom polju imaju oznaku "Stranica: javna" na zelenom polju
- Stranice koje pripadaju **intranetu** se administratoru Weba prikazuju:
	- o U navigaciji sa crvenom crtom s desne strane

o U administratorskoj traci u prvom polju imaju oznaku "Stranica: interna" na crvenom polju

Osim što prava omogućavaju podjelu stranica na javne i Internet ona se mogu dodijeliti na više razina. Postoje četiri osnovne razine prava:

- pravo na čitanje stranice
- pravo na sudjelovanje na stranici na primjer predlaganje obavijesti za autorizaciju, komentiranje, sudjelovanje u diskusijskim grupama
- pravo na unos i izmjenu teksta i izravno pisanje obavijesti bez potrebe za ovjeru od druge, nadređene osobe
- pravo na administraciju stranice izmjenu prava na stranici, brisanje i mijenjanje tuđih zapisa i izgleda same stranice

Ova prava se mogu dodijeliti pojedinim korisnicima na svakoj stranici drugačije. Uz ovo pravo postoji i pravo **administratora pojedinog Web sjedišta**. On ima pravo na administraciju svih stranica koje pripadaju njegovom Web sjedištu. Administrator Web sjedišta ima pravo dodavanja novih te uređivanja i brisanja postojećih stranica, kao i mogućnost promjene portleta na samoj stranici.

Svaki korisnik sustava može imati svako od prava neovisno o tome u kojoj grupi je inicijalno bio ili u kojoj grupi ili kojim grupama se trenutno nalazi.

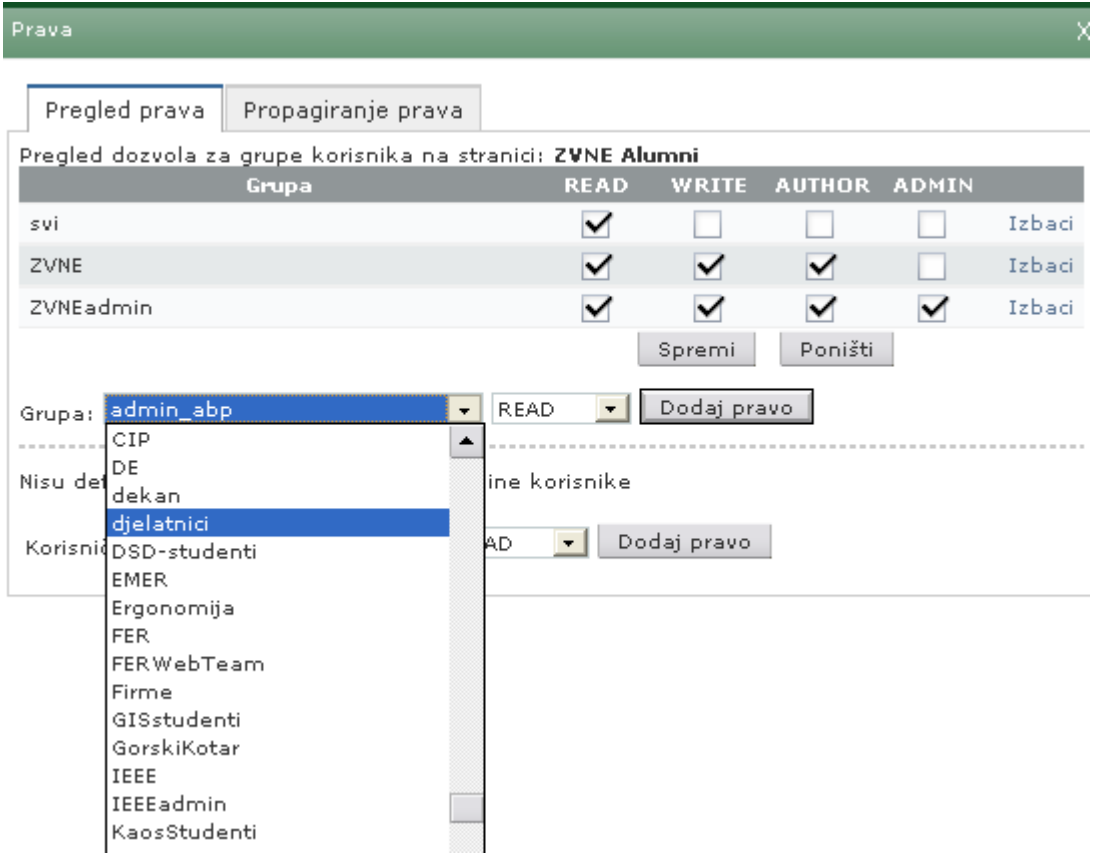

**Slika 18 - Administracija prava na stranici**

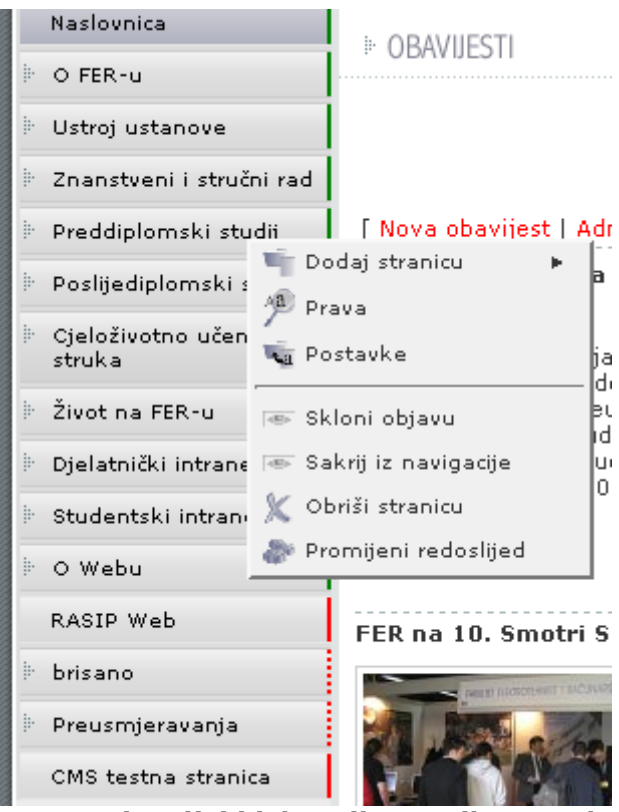

**Slika 19 - Navigacijski izbornik sa prikazom dozvola**

# <span id="page-17-0"></span>**3.2.5 Dodavanje i brisanje portleta na stranici**

Portleti su male jedinice koje čine sadržaj jedne Web stranice. Administrator Web sjedišta ima mogućnost dodavanja novih portleta na svoju stranicu, mijenjanja poretka postojećih ili ih može jednostavno i obrisati. Cijela administracija za dodavanje i brisanje portleta se odvija koristeći *Drag&Drop* korisničko sučelje. Promjena redoslijeda, na primjer, odvija se jednostavnim pomicanjem portleta prikazanog kao pravokutnik na drugo mjesto. Nakon što se premjestio dovoljno je pustiti lijevi gumb miša i on je premješten.

Svako Web sjedište ne može koristiti sve portlete, već samo one koje je za korištenje odobrio glavni administrator svih Web sjedišta.

| ∕ ⊒                                                                                                    | Fakultet elektrotehnike i računarstva                    |                              | $[8]$<br>System Login                     |
|----------------------------------------------------------------------------------------------------|----------------------------------------------------------|------------------------------|-------------------------------------------|
| >>/predmet/mat1                                                                                                    |                                                          | Naslovnica                   | English<br>Pretraživanje                  |
| portlet_nav<br>$[{\color{red}8}]{.}$<br>$[8] \centering% \includegraphics[width=0.8\textwidth]{Figures/PN1.png} \caption{The 3D (black) model for the $N=1$ and $N=100$ (black) model for the $N=100$ (black) model for the $N=100$ (black) model for the $N=100$ (black) model for the $N=100$ (black) model for the $N=100$ (black) model for the $N=100$ (black) model for the $N=100$ (black) model for the $N=100$ (black) model for the $N=100$ (black) model for the $N=100$ (black) model for the $N=100$ (black) model for the $N=100$ (black) model for the $N=10$<br>Razmak | Dodaj modul<br>$\bullet$<br>Na svim stranicama<br>Anketa |                              | Pretplata na sadržaj<br>Moodle link slika |
| $[{\color{red} 8} ]$<br>portlet_nav                                                                                                    |                                                          |                              | WebCT link slika                          |
|                                                                                                    | Sadržaj<br>Forum                                         | $[ \times ]$<br>$[{\times}]$ | Repozitorij                               |
|                                                                                                    | Administracija permisija                                 | $[{\times}]$                 | Repozitorij<br>[x]<br>Anketa<br>[8]       |
|                                                                                                    | FAQ<br>Obavijesti                                        | $[{\times}]$<br>[X]          |                                           |
|                                                                                                    |                                                          |                              |                                           |
|                                                                                                    | Završi uređivanje<br>Snimi promjene                      |                              |                                           |

**Slika 20 - Administracija portleta**

# <span id="page-18-1"></span>**3.2.6 Promjena redoslijeda navigacije**

Promjena redoslijeda navigacije se odvija jednostavnim premještanjem stranica upotrebom Drag&Drop sučelja s jednog mjesta na drugo. Na ovaj način moguće je vrlo brzo promijeniti redoslijed velikog broja stranica jednostavnim premještanjem glavne stranice. Premještanjem glavne stranice pomaknut će se i sve stranice koje se u hijerarhiji nalaze ispod nje.

Odjednom je moguće premještati jednu stranicu koja može sadržavati neograničen broj podstranica. Svaku stranicu je moguće premjestiti ispod svake već postojeće stranice.

Korisnicima se u navigaciji prikazuju samo one koje su označene za prikazivanje i one na koje oni imaju pravo. Stranice koje se prikazuju u navigaciji se administratorima Web sjedišta ispisuju sa punom crtom u desnom dijelu, dok se one koje se neće ispisati u navigaciji ispisuju upotrebom crtkane crte.

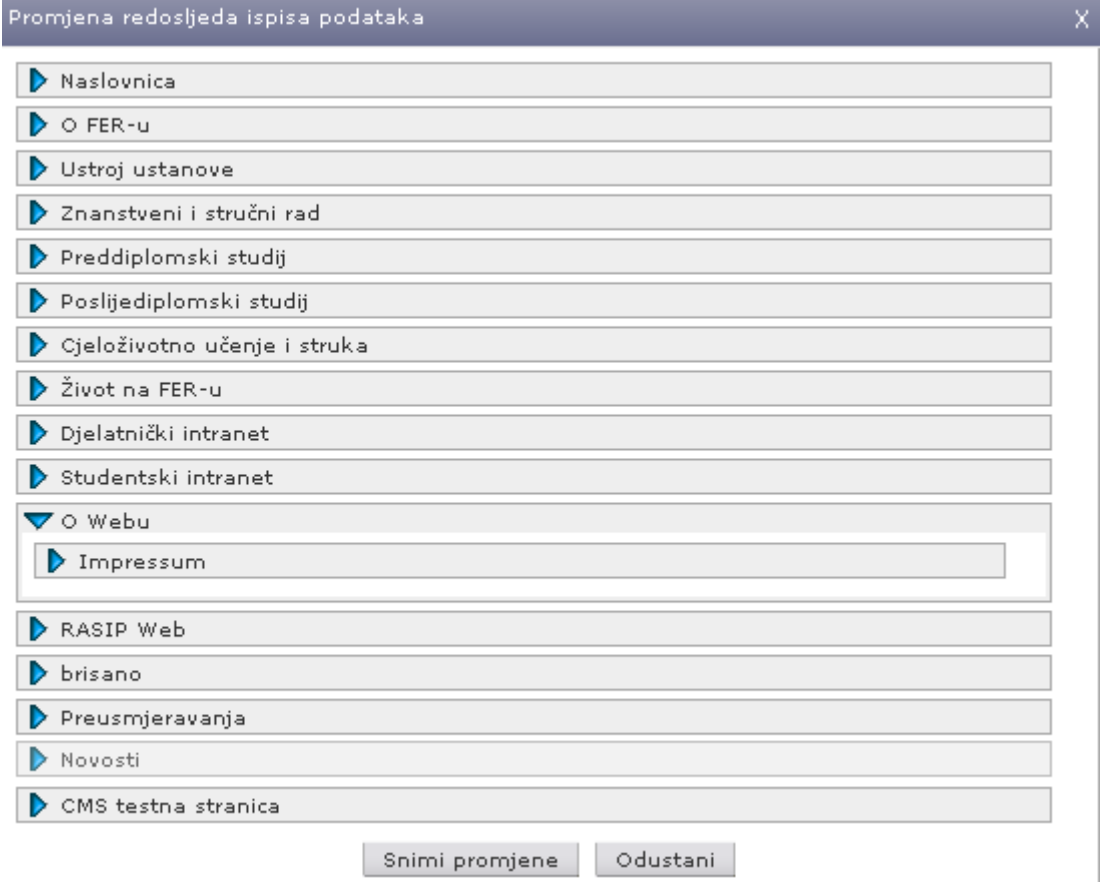

**Slika 21 - Promjena redoslijeda navigacije**

### <span id="page-18-0"></span>**3.2.7 Administracija korisnika**

Sučelje administracije korisnika omogućava pretraživanje korisnika prema imenu, prezimenu ili korisničkom imenu. Rezultat pretrage je popis svih korisnika koji zadovoljavaju kriterij pretrage.

Desnim gumbom nad korisnikom moguće je izvršiti određenu akciju.

Akcije su:

- Uredi omogućava promjenu svih osobnih podataka o korisniku kao i pregled pripadnosti grupama. Svaki korisnik može pripadati neograničenom broju grupa.
- Dozvole pregledavanje dozvola koje korisnik ima na pojedinim stranicama. U tabličnom prikazu ispisuje se pregled svih stranica na kojima korisnik ima prava kao i koja prava na njima ostvaruje. Osim prava koja ostvaruje kao pojedinac moguće je vidjeti i prava koja ostvaruje kao pripadnik grupa
- Arhiviraj uskraćuje privremeno ili trajno pristup CMS-u pojedinom korisniku
- Prijavi kao omogućava se simuliranje prijave na svakog od korisnika. Ova mogućnost predviđena je samo za administratora sustava.

Uz pregledavanje korisnika administracija omogućava i dodavanje novih korisnika. Prilikom dodavanja novih moguće je odabrati mogućnost da se korisnik odmah obavijesti o tome da mu je otvoreno korisničko ime na web sjedištu.

**E PORTLET ADMIN USERS** 

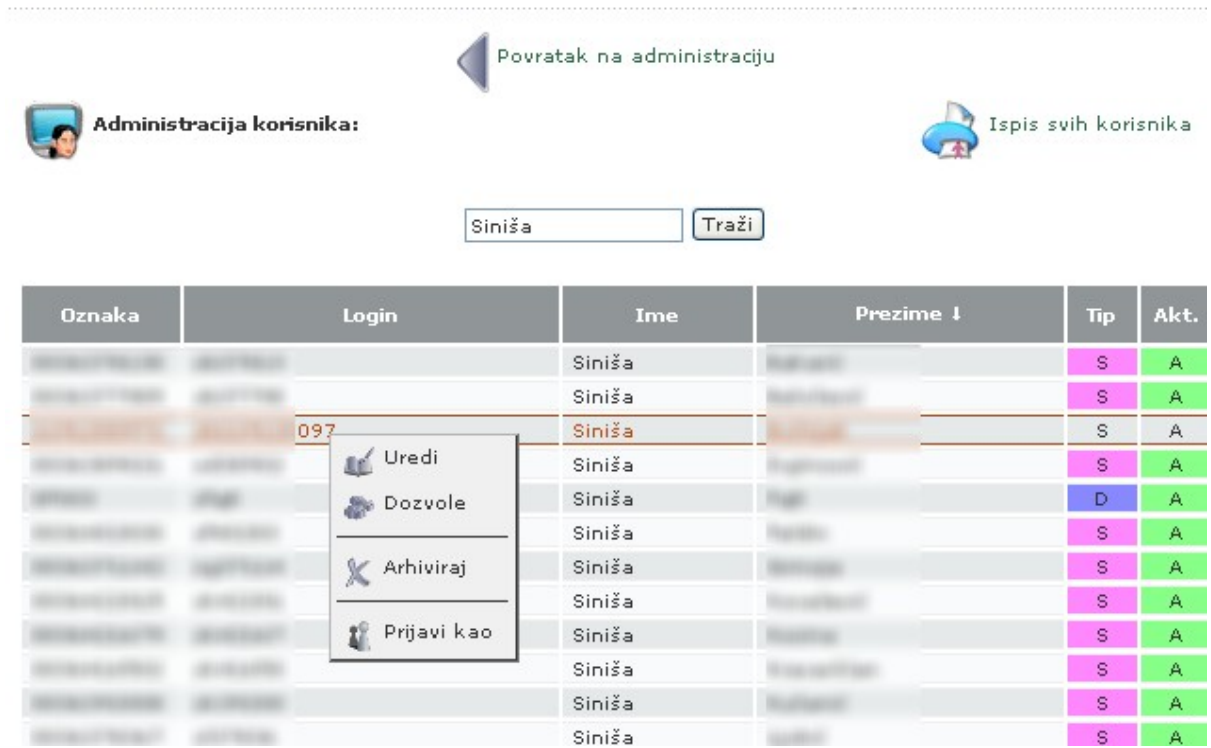

**Slika 22 - Administracija korisnika**

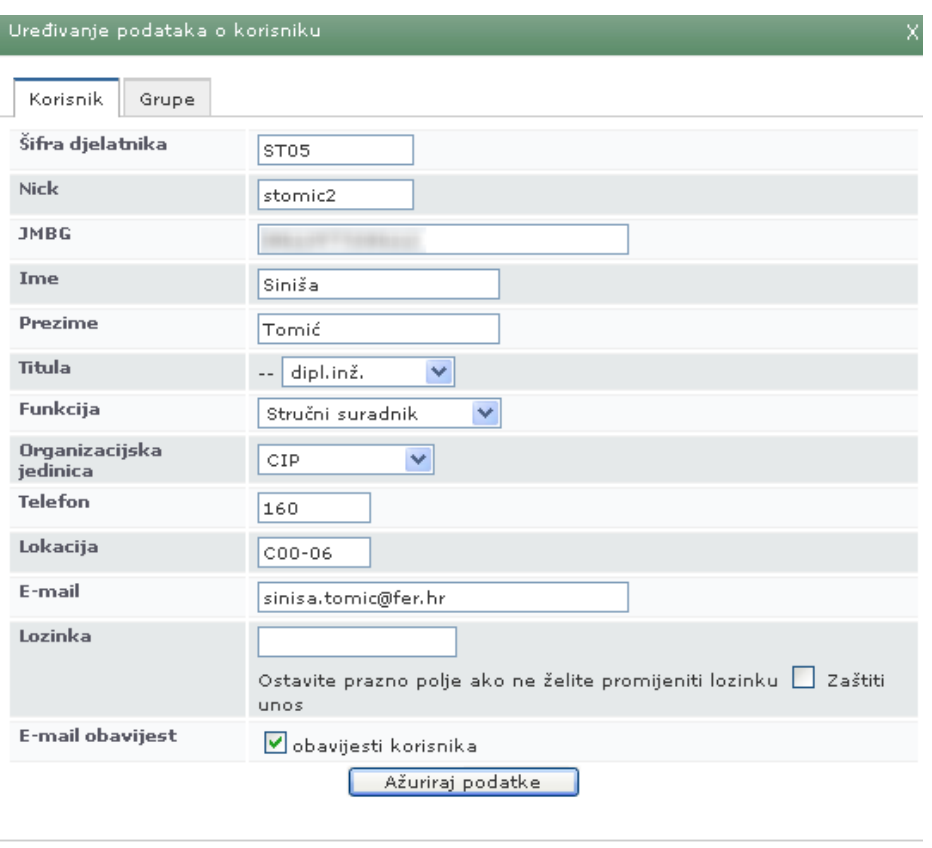

**Slika 23 - Uređivanje podataka o korisniku**

### <span id="page-20-0"></span>**3.2.8 Administracija Web sjedišta (Web Siteova)**

Svako Web sjedište predstavlja odvojenu cjelinu sa odvojenim podacima u navigaciji, može imati drugačiji izgled i dizajn stranica, koristiti drugačije boje i tipove slova, te imati svoje vlastite administratore. Administratori jednog Web sjedišta mogu uređivati podatke samo na svojem Web sjedištu osim ako im izričito nije dozvoljeno uređivanje više Web sjedišta.

Administracija Web sjedišta omogućava pregled svih aktivnih Web sjedišta kao i pregled njihovih trenutnih postavki. Uz pregledavanje postavki moguće je vidjeti i uređivati popis administratora Web sjedišta.

Primjeri Web sjedišta mogu biti velika Web sjedišta, kao što je središnji Web cijele institucije, ali i mali kao što su malo Web sjedište nekog projekta ili manje grupe ljudi.

### ADMINISTRACIJA SITE-OVA

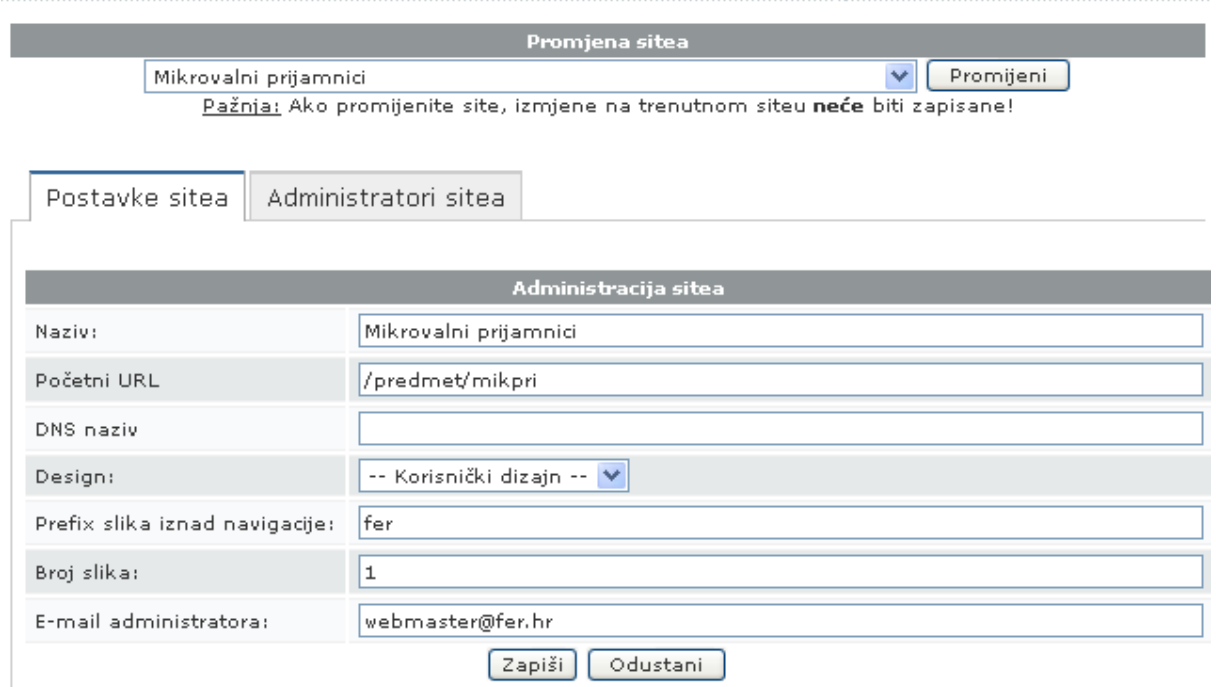

### **Slika 24 - Uređivanje podataka o Web sjedištu**

# <span id="page-22-1"></span>**4 Moduli: Nastavnički portfolio**

Nastavnički (odnosno djelatnički) portfolio se sastoji od tri osnovna dijela:

- Uniformirane adrese za pristup osnovnim informacijama o djelatniku
- Telefonski imenik
- Pregled po radnim jedinicama

# <span id="page-22-0"></span>*4.1 Uniformirane adrese*

Nastavnički portfolio omogućava uniformiran pristup svim osnovnim informacijama o djelatnicima. Svi djelatnici imaju svoju vlastitu Web stranicu oblika /ime.prezime, čime, na primjer, Ivan Horvat dobiva stranicu http://www.*nazivinstitucije*.hr/ivan.horvat

Posjetitelj odlaskom na takvu stranicu može vidjeti osnovne informacije o djelatniku, koje su većinom automatski popunjene, kao što su:

- Soba u kojoj se djelatnik nalazi
- Izravni broj telefona
- Kućni broj telefona (za pozive unutar institucije)
- E-mail djelatnika
- Zavod / službu za koji djelatnik radi
- Adresa za pismovne pošiljke
- Fotografija djelatnika ako ju je djelatnik ili administrator postavio
- "Privatni" URL djelatnika ako ga je djelatnik unio

Uz ove informacije odabirom linka "Prikaži sve podatke" mogu se vidjeti i dodatne informacije o djelatniku. Većinu ovih informacija unosi sam djelatnik koji ujedno može i odabrati koje od informacija želi imati vidljivima neovisno o tome da li ih je unio ili nije.

Primjeri ovih informacija su:

- Godina diplomiranja
- Godina magistriranja
- Godina doktoriranja
- Od kada radi na zavodu / u službi
- Kratki životopis
- Nastava u kojoj sudjeluje
- Pregled objavljenih radova u Hrvatskoj znanstvenoj bibliografiji (CROSBI)
- Dodatni objavljeni radovi
- Stručni interesi
- Članstva
- Hobiji

U slučaju da postoje dva djelatnika s istim imenom i prezimenom na stranici će se prikazati skraćeni podaci o oba djelatnika.

#### O DJELATNIKU

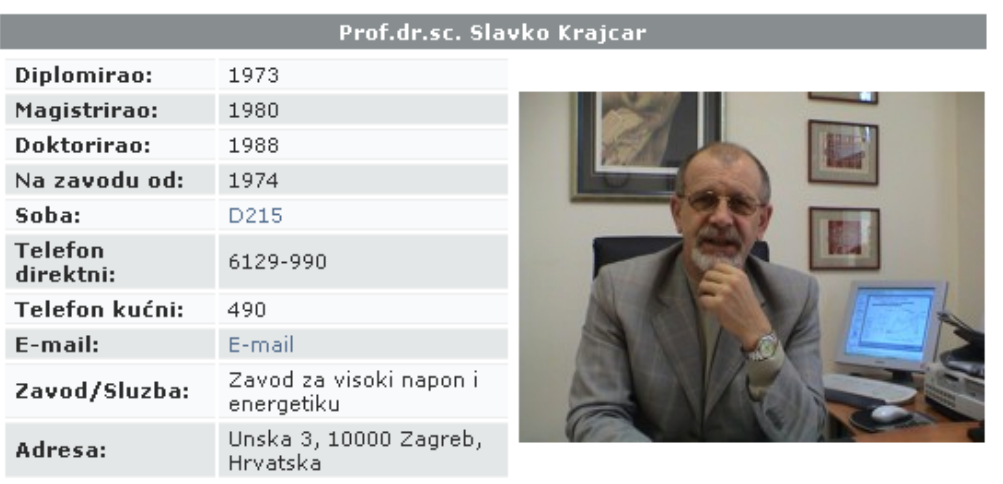

Skraćeni prikaz

#### Životopis

Dr.sc. Slavko Krajcar diplomirao je 1973. godine na Elektrotehničkom fakultetu Sveučilišta u Zagrebu. Nakon završetka fakulteta, zapošljava se kao asistent na grupi predmeta Proizvodnja električne energije u Zavodu za visoki napon i energetiku tadašnjeg Elektrotehničkog fakulteta. Magistrirao je 1980. godine, a doktorirao 1988. godine. Godine 1990. izabran je u znanstveno nastavno zvanje docenta, 1997. godine za izvanrednog profesora, a 2002. godine u zvanje redovitog profesora. Kao nastavnik radi na predmetima: Energetska elektrotehnika, Razvod električne energije, Elektrane, Električna rasvjeta, Razdjelne mreže i instalacije na dodiplomskom studiju te Specifičnosti električna postrojenja i Planiranje razdjelnih mreža na poslijediplomskom znanstvenom studiju. Šire Dodiplomski studij

- · Energetska elektrotehnika
- ٠ Razvod električne energije
- Električna rasvjeta
- Razdjelne mreže i instalacije
- · Modeli izgradnje EES-a u liberaliziranom tržištu

#### Poslijediplomski znanstveni studij

- Električna postrojenja
- ٠ Planiranja razvoja razdjelnih mreža

#### Objavljeni radovi u Hrvatskoj znanstvenoj bibliografiji (CROSBI)

Napomena: Ove radove održava Knjižnica Instituta Ruđer Bošković koja vodi projekt Hrvatske znanstvene bibliografije CROSBI. Ovim linkom možete vidjeti sve podatke o radovima koje su autori unijeli u bazu podataka.

#### Prikaži radove

Za sve izmjene možete se obratiti na help@bib.irb.hr, a na istu adresu možete uputiti i sva vaša pitanja i sugestije vezana uz CROSBI.

#### Stručni interesi

- Planiranje razdjelnih mreža
- Planiranje energetike
- Organizacijski oblici elektroprivreda ٠
- Simulatori tržišta električne energije
- \* Poslovno upravljanje

#### Sudjelovanje na projektima

I. Knjiga, poglavlje i knjizi

1. Znanost u Hrvata: Prirodoslovlje i njegova primjena, Sustav Krka-Šibenik, preteća Hrvatskog elektroenergetskog sustava, MGC, ISBN 953-6100-16-9, Zagreb 1996. 2. Stoljeće hrvatske elektroprivrede, stručni suradnik, HEP, ISBN 953-96312-9-7, Zagreb, 1995.

#### **Slika 25 - Osobna stranica djelatnika**

**E** IMENIK

# <span id="page-24-0"></span>*4.2 Telefonski imenik*

Telefonski imenik omogućava brzi i jednostavan uvid u telefonske brojeve svih djelatnika. Telefonski imenik ispisuje sljedeće informacije:

- Titula djelatnika
- Ime i prezime djelatnika
- Kućni telefonski broj
- Izravan telefonski broj
- Soba u kojoj se nalazi
- Zavod / odjel na kojem radi
- Funkcija na zavodu

Telefonski imenik se može pretraživati prema svim poljima, a ispisuje samo one djelatnike koji zadovoljavaju zadani kriterij upita. Moguće je također i ispisati telefonski imenik za sve djelatnike.

Svaki djelatnik sam može ažurirati svoje osobne podatke o sobi u kojoj se nalazi i broju telefona te na taj način nije potrebno angažirati dodatnu osobu za ažuriranje podataka. Za ažuriranje podataka mogu se zadužiti i na primjer tajnice koje imaju mogućnost unosa i izmjene podataka za sve djelatnike unutar istog zavoda.

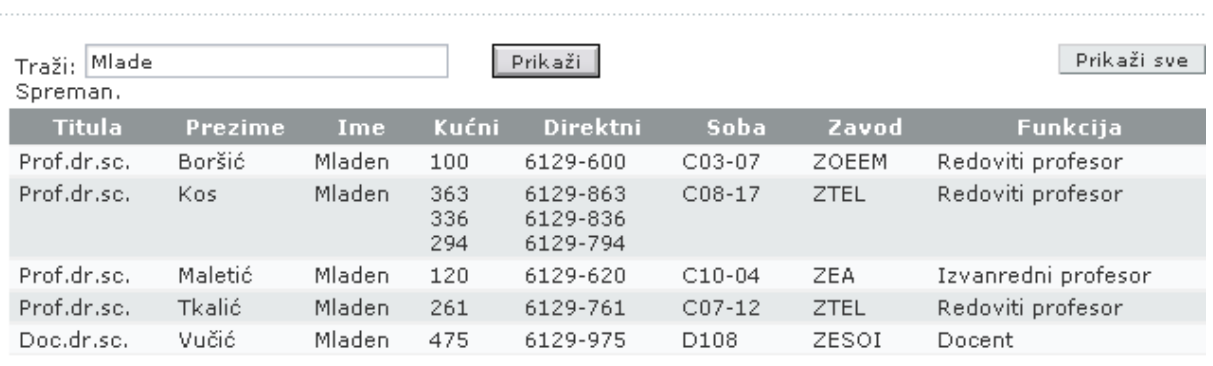

### **Slika 26 - Telefonski imenik djelatnika**

# <span id="page-25-0"></span>*4.3 Pregled po radnim jedinicama*

Svaka radna jedinica – zavod ili služba može na svojoj stranici imati pregled svih djelatnika iz te radne jedinice. Na taj se način posjetiteljima Weba olakšava komunikacija sa djelatnicima. Sve informacije o djelatnicima se, kao i telefonski imenik, mogu održavati od strane samih djelatnika čime se znatno povećava njihova ažuriranost.

### E ZAVOD ZA VISOKI NAPON I ENERGETIKU

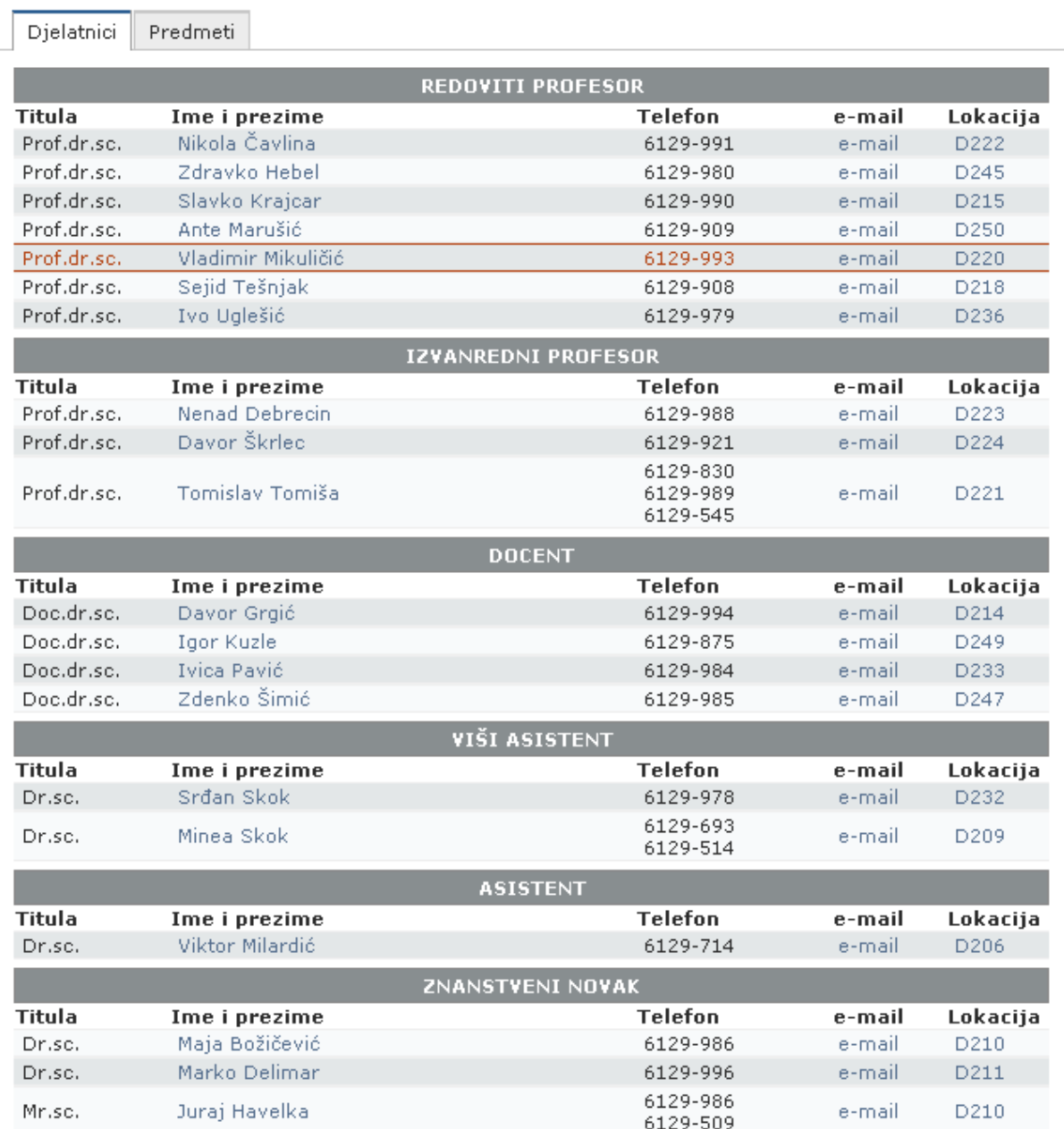

### **Slika 27 - Pregled djelatnika u radnoj jedinici**

# <span id="page-26-0"></span>**5 Integracije: ISVU**

"ISVU je rješenje za usklađenu informatizaciju svih visokih učilišta u Republici Hrvatskoj. To je u prvom redu aplikacija za informatizaciju poslovanja sa studentima na jednom visokom učilištu koja omogućuje uređivanje baze podataka o studentima, nastavnicima, kolegijima, nastavnim planovima, upisima i ispitima. Uz to, aplikacija podržava standardne aktivnosti svakog visokog učilišta, kao što su upisi studenata, prijavljivanje ispita, unos ocjene na ispitu, izdavanje potvrda i uvjerenja te automatski generira zbirne izvještaje." (Izvor: http://www.isvu.hr/javno/hr/isvu.shtml)

Integracija sa sustavom ISVU omogućava jednostavniji rad s djelatnicima i studentima budući da ISVU u sebi već sadrži bazu podataka o svim djelatnicima, njihovim pripadnostima zavodima, kao i sve informacije o studentima kao što su njihovi osobni podaci, upisani predmeti te sve ostale informacije potrebne za rad svakog visokog učilišta.

Integracija omogućava da se svi podaci koji su već jednom uneseni u ISVU, a velik dio njih se unosi automatski od strane samih studenata kao što su prijave na ispit ili upis više godine putem studomata, ne trebaju ponovo ručno unositi u sam CMS.

Na temelju informacija dobivenih iz baze ISVU-a, CMS prilagođava svoj izgled pojedinim korisnicima, radi automatske pretplate studenata na sadržaje predmeta koje su upisali, te omogućava automatsko upisivanje studenata na E-learning aplikacije kao što su Moodle, WebCT i AHyCo.

Također, podaci dobiveni iz ISVU-a se koriste za jednostavnije dodavanje studenata i djelatnika u sam CMS i veću ažurnost svih podataka. Na temelju ovih informacija grade se grupe studenata koje slušaju i grupe nastavnika koje drže pojedini predmet. Tim grupama moguće je dodijeliti odgovarajuća prava, pa tako, na primjer samo studenti koji su upisali određeni predmet imaju pravo pristupiti materijalima koje je objavio nastavnik iz tog predmeta. Na jednak način, samo nastavnici koji predaju na nekom predmetu imaju pravo objavljivanja obavijesti ili izmjene sadržaja na svojem predmetu.

# <span id="page-27-0"></span>**6 Integracije: WebCT**

"WebCT je programski alat koji se koristi za održavanja nastave na daljinu (ukoliko su nastavnik i studenti prostorno udaljeni) ili kao dopuna klasičnim tečajevima i klasičnom načinu obrazovanja. Pri tome se koriste multimedijalne mogućnosti koje WebCT i internet tehnologije omogućuju.

WebCT (Web Course Tools) je razvijen na University of British Columbia 1995. godine. Zaposlenici računalnog odjela tog sveučilišta (Murray W. Goldberg i dr.) razvili su ga za svoje i potrebe sveučilišta. Nekoliko godina kasnije razvoj i distribuciju preuzela je komercijalna tvrtka WebCT.

Program omogućuje nastavniku promjene na tečaju u bilo koje vrijeme. Promjene napravljene na tečaju mogu i ne moraju odmah biti vidljive svim studentima. Pristup WebCT tečajevima je autoriziran. Svaki polaznik ili nastavnik imaju vlastito korisničko ime i lozinku za pristup WebCT-u." (Izvor: http://webct.carnet.hr/wct/owebctu.html)

Integracija sa programskim alatom WebCT znatno olakšava njegovo korištenje. Za korištenje programskog alata WebCT potrebno je otvoriti tečaj i u njega upisati sve studente koji ga trebaju slušati. Bez integracije potrebno je prvo kontaktirati CARNet-ovu WebCT podršku koja će otvoriti tečaj i zatim im dostaviti popis studenata. Nakon što su studenti upisani moguće je početi koristiti tečaj.

Uporabom integracije sa sustavom WebCT moguće je jednim klikom na link otvoriti tečaj bez potrebe za ispunjavanjem obrazaca, a drugim je moguće upisati sve studente na tečaj čak i bez pregledavanja studenata koji će se upisati. Na WebCT se automatski upisuju svi studenti koji su upisali predmet i još ga nisu položili.

Upisivanje studenata na predmet je moguće na više načina:

- Automatsko upisivanje svih studenata u slučaju naknadnih upisa ti studenti će biti automatski upisani i na WebCT tečaj
- "Poluatomatsko" upisivanje svih studenata svi studenti se inicijalno upisuju, a nastavnik treba odobriti naknadni upis ostalih studenata
- Ručni upis nastavnik odabire koji studenti će imati pristup pojedinom WebCT tečaju

Osim studenata koji se upisuju na ovaj način na temelju podataka o upisanim predmetima za pojedine studente, a koji se mogu dobivati iz baze ISVU, moguće je dodatno upisivati i druge studente iako oni možda nisu na službenom popisu ukoliko je to potrebno.

Osim administracije studenata i upisivanja i ispisivanja studenata s kolegija, nastavnik ima mogućnost dodavanja novih nastavnika na predmet, kao i brisanja postojećih. Kao početni nastavnik se inicijalno postavlja prvi nositelj predmeta, a on i administrator imaju mogućnost odrediti nove nastavnike. Svaki od tih novih nastavnika mogu dodavati

**E WERCT: OTVORENO RAČINARSTVO** 

nove nastavnike. Na ovaj način se osigurava da pristup WebCT tečaju imaju samo oni nastavnici koji u tom terminu stvarno i drže predmet, bez nepotrebnog obavještavanja o nastavnicima koji tek privremeno ne sudjeluju u izvođenu predmeta.

WebCT integracija omogućava svim studentima izravnu prijavu na WebCT tečaj bez potrebe za ponovnim unošenjem osobnih podataka.

U WebCT integraciju uključena je i inicijalna komunikacija s WebCT podrškom koja je neophodna prilikom postavljanja ove integracije.

Uporabu sustava WebCT bez dodatne naplate osigurava CARNet koji osigurava licencu za sve svoje članice. Sustav WebCT je instaliran na poslužitelju koji održava CARNet i koji ujedno osigurava stabilnost rada cijelog sustava.

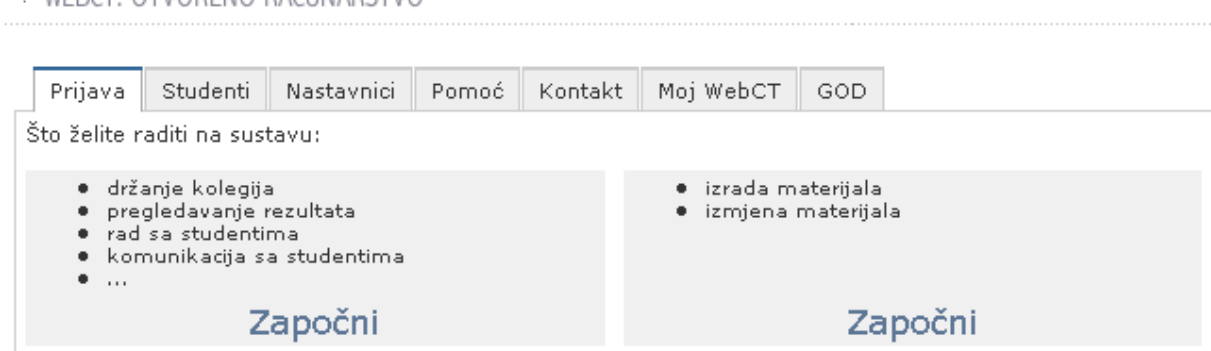

**Slika 28 - Administracija WebCT-a**

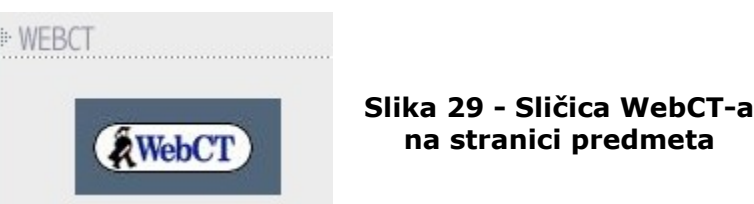

#### \* WEBCT

#### Odaberite kolegij:

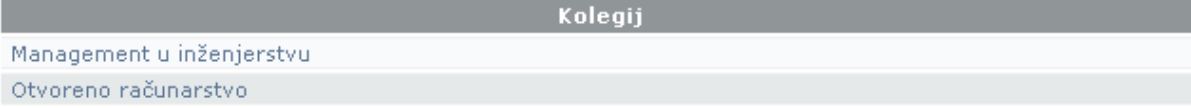

#### Pregled svih WebCT kolegija na FER-u:

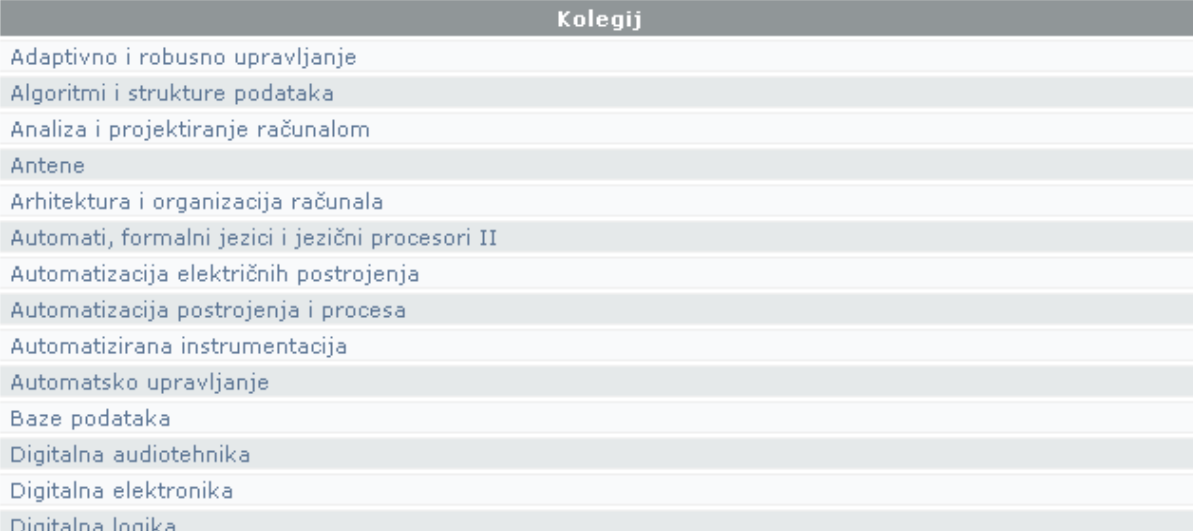

### **Slika 30 - Pregled predmeta koji se održavaju uz pomoć WebCT-a**

# <span id="page-30-0"></span>**7 Integracije: Moodle**

Moodle je fleksibilan i brz Open Source alat za koji nije potrebno plaćanje licence, a namijenjen je održavanju e-learning nastave. Moodle je kratica za Modular Object-Oriented Dynamic Learning Enviroment. Moodle je napisan u programskom jeziku PHP te se može koristiti na svim poslužiteljima (Linux, Windows i dr.) koja podržavaju taj programski jezik. Moodle je razvijen uvažavajući moderne pedagoške pristupe, s ciljem pomoći nastavnicima u stvaranju uspješnih online predmeta.

Integracija sa sustavom Moodle omogućava jednak oblik integracije i jednako sučelje kao i integracija sa sustavom WebCT. Slični izgled administracijskog sučelja pomaže nastavnicima jednostavniji prijelaz s jednog sustava na drugi ukoliko se na to odluče.

Integracija sa sustavom Moodle osigurava sve mogućnosti administracije studenata i nastavnika kao i integracija sa sustavom WebCT, a to su:

- Jednostavno upisivanje studenata na predmet
	- o Automatsko upisivanje svih studenata u slučaju naknadnih upisa ti studenti će biti automatski upisani i na Moodle tečaj
	- o "Poluatomatsko" upisivanje svih studenata svi studenti se inicijalno upisuju, a nastavnik treba odobriti naknadni upis ostalih studenata
	- o Ručni upis nastavnik odabire koji studenti će imati pristup pojedinom Moodle tečaju
- Administracija nastavnika koji sudjeluju u izvođenju predmeta
	- o Svaki nastavnik ima mogućnost dodavanja drugih, novih, nastavnika koji sudjeluju u predmetu

Uz navedene karakteristike integracija osigurava instalaciju sustava Moodle na odgovarajući poslužitelj, njegovu prilagodbu prema potrebama institucije te proširenje sustava Moodle kako bi imao podršku za administraciju iz drugog sustava.

Osim podrške za administraciju omogućava se i izravna prijava na sustav Moodle pomoću posebno razvijenog sloja za prijavu.

### ▶ MOODLE: OTVORENO RAČUNARSTVO

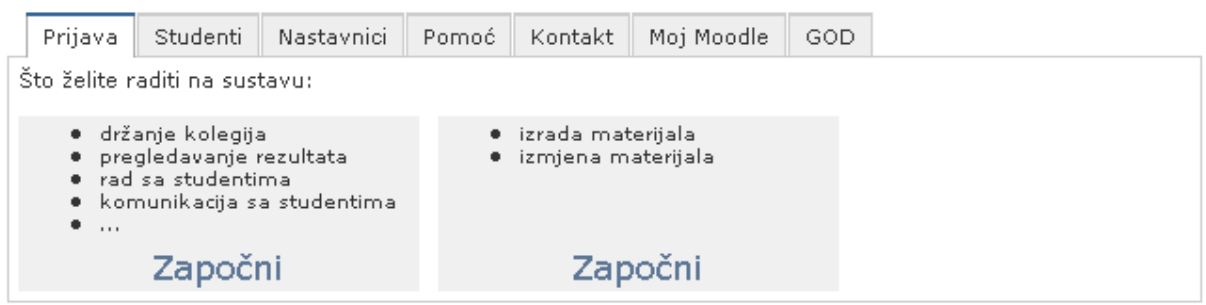

**Slika 31 - Administracija Moodlea**

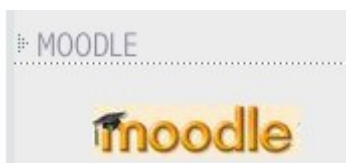

### **Slika 32 - Sličica Moodlea na stranici predmet**

| ⊪ MOODLE                                         |  |
|--------------------------------------------------|--|
| Odaberite kolegij:                               |  |
| Kolegij                                          |  |
| Digitalna logika                                 |  |
| Otvoreno računarstvo                             |  |
|                                                  |  |
| Pregled svih Moodle kolegija na FER-u:           |  |
| Kolegij                                          |  |
| Adaptivno i robusno upravljanje                  |  |
| Arhitektura i organizacija računala              |  |
| Automati sa svojstvom učenja                     |  |
| Automati, formalni jezici i jezični procesori II |  |
| Automatizacija postrojenja i procesa             |  |
| Automatizirana instrumentacija                   |  |
| Automatsko upravljanje                           |  |
| Baze podataka                                    |  |
| Biomedicinska elektronika                        |  |
| Biomedicinska informatika                        |  |
| Digitalna elektronika                            |  |
| Digitalna logika                                 |  |
| Digitalna obrada govora i glazbe                 |  |
| Dinitalni automati                               |  |

**Slika 33 - Pregled predmeta koji se održavaju uz pomoć Moodlea**

# <span id="page-32-0"></span>**8 Vanjska autorizacija**

Vanjska autorizacija proširuje mogućnosti CMS-a i njegove mogućnosti integriranosti s drugim aplikacijama. Temeljem XML-RPC i REST zahtjeva moguće je ne samo autorizirati korisnika na temelju njegovog korisničkom imena i zaporke, već i saznati neke njegove osobne podatke, kao što su ime, prezime, e-mail adresa, uloga (kao što je: student, djelatnik) i druge informacije koje se mogu koristiti u drugim, vanjskim sustavima.

Osim za prijavu na druge sustave autorizacija se koristi i za usklađivanje podataka na vanjskim aplikacijama, pa tako vanjska aplikacija prilikom svake prijave korisnika na sustav može ažurirati prava tog korisnika i povećati ili smanjiti razinu prava koja korisnik ima.

Ovaj oblik autorizacije se vrlo često koristi i kod izravne prijave na drugi sustav. U tom slučaju sustav na koje pokušava izvršiti izravna prijava putem ključa koji korisnik prenosi na vanjsku aplikaciju može provjeriti podatke o korisniku i odlučiti da li mu omogućiti ili ne pristup i daljnje korištenje.

Bez upotrebe vanjske autorizacije znatno se otežava mogućnost integracije sa drugim sustavima budući da je tada neophodno koristiti neki treći sustav za autorizaciju koji, vrlo često, ne može pružiti sve potrebne informacije.

# <span id="page-33-0"></span>**9 RSS Feedovi**

RSS Feedovi omogućavaju korisnicima praćenje svih promjena i novosti na Webu uporabom specijaliziranih klijentskih aplikacija – RSS čitača. RSS je protokol temeljen na HTTP (Web) protokolu i omogućava jednostavno prenošenje novih informacija između dva Web poslužitelja ili prikazivanje na zaslon korisnika putem RSS čitača. Danas je upotreba RSS-a sve više rasprostranjena jer omogućava korisnicima da prate sadržaje s nekoliko desetaka ili čak stotina stranica istovremeno bez potrebe da kliknu na svaku od tih stranica. U slučaju da se na nekoj od stranica dogodila neka izmjena, RSS čitač ih automatski o tome obavještava prikazujući samo tu novost, a ne cijelu stranicu.

Na ovaj se način znatno smanjuje količina već poznatih informacija, a također nije potrebno redovno posjećivati stranice koje se rijetko mijenjaju budući da RSS čitač sam zna osvježavati (posjećivati) te stranice u razmaku od 15, 30, 60 ili više minuta ili jednostavno tek dva ili tri puta dnevno. Za praćenje neke stranice koja ima mogućnost davanja RSS feeda dovoljno ju je posjetiti samo jednom i označiti za praćenje u RSS čitaču.

Danas ima velik broj RSS čitača na raznim platformama kao što su: Microsoft Windows, GNU/Linux, Sun Solaris, pa čak i na dlanovnicima i mobilnim telefonima upotrebom programa pisanih u programskom jeziku JAVA. Jedan od poznatijih RSS čitača je i Google Reader koji omogućava praćenje takvih sadržaja samo upotrebom Web preglednika. Prema trenutnim najavama RSS čitač će biti ugrađen u Microsoft Windows Vista već prilikom njegovog izlaska bez potrebe za instalacijom dodatnog programa.

Razmjena podataka između poslužitelja je vrlo važna jer omogućava središnjem Web poslužitelju da u odvojenom dijelu prikazuje samo primjerice obavijesti iz nekoliko drugih Web poslužitelja koji podržavaju RSS feed.

CMS omogućava posluživanje sadržaja u više aktualnih normi:

- RSS 0.92
- RSS 2.0
- $\bullet$  RDF 1.0

Pristup sadržajima koji su namijenjeni samo određenim korisnicima moguć je tim korisnicima uz odgovarajuću autorizaciju uporabom korisničkog imena i lozinke. Za osiguravanje tajnosti lozinke koristi se SSL enkripcija koja se aktualna norma za tajnost razmjene podataka putem Weba.

U ovom trenutku putem RSS-a moguć je pristup ovim sadržajima:

- Obavijesti
- Repozitorij
- Sadržaj

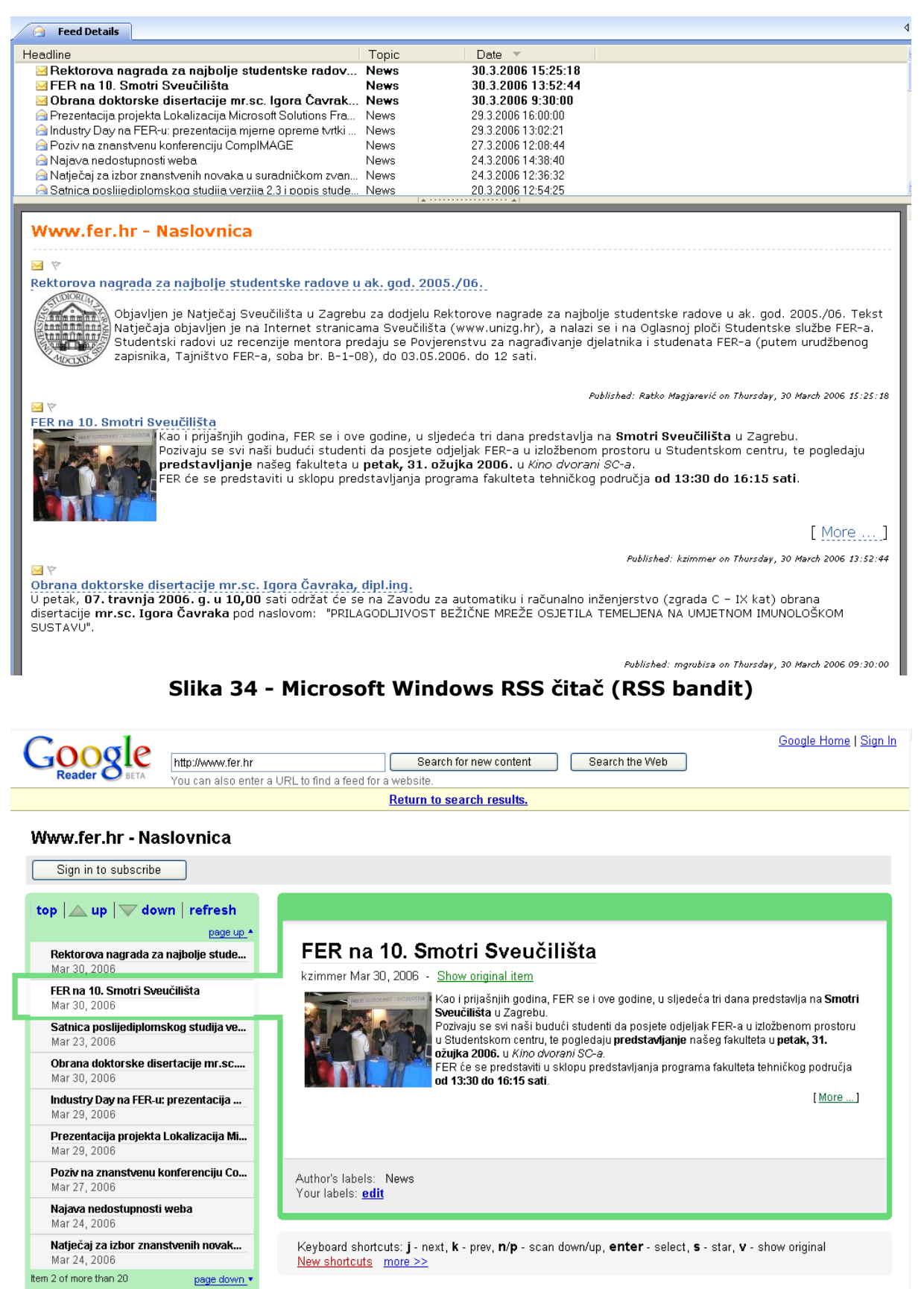

Google Reader Blog - Discuss - Privacy Policy - Help

**Slika 35 - Reader.google.com - Web RSS čitač**

# <span id="page-35-0"></span>**10 FER Java Panel**

FER Java Panel omogućava dinamički prikaz svih aktualnih zbivanja na instituciji upotrebom velikog ekrana koji može biti temeljen na Plazma ili LCD tehnologiji. Ovisno o rezoluciji (razlučivosti) ekrana moguće je prikazati više ili manje informacija. Preporučena rezolucija je 850x450 piksela ili veća.

FER Java Panel je organiziran u četiri osnovna dijela:

- u središnjem, najvećem dijelu je predviđen za ispis aktualnih obavijesti
- u desnom, gornjem, dijelu nalazi se sat i datum
- u desnom, donjem, dijelu prikazuje se raspored trenutno rezerviranih dvorana
- u donjem, uskom, dijelu prikazuju se RSS novosti iz drugih Web siedišta

Osim ovih informacija FER Java Panel može prikazivati i filmove.

Administracija FER Java Panela se u potpunosti odvija putem Web sučelja na CMS-u gdje se može definirati vrsta informacija koje se prikazuju u pojedinom dijelu.

Osim informacija kao što su obavijesti moguće je ispisivati i različite statičke sadržaje koji se unose u samom CMS-u.

# <span id="page-36-0"></span>**11 Foto arhiva**

Foto arhiva omogućava upload i organizaciju fotografija na Webu. Fotografije se mogu organizirati prema mapama. Svaka mapa se može sastojati od drugih podmapa ili fotografija. Broj mapa i fotografija nije ograničen.

Svaka fotografija može sadržavati:

- Naziv fotografije
- Opis fotografije
- Datum i vrijeme snimanja
- Mjesto snimanja
- Ime fotografa
- Pravo upotrebe fotografije
	- o Javna upotreba
	- o Interna upotreba
- Veličina fotografije

Fotografije se mogu pregledavati odabirom mapa ili pretraživati upotrebom tražilice. Sve fotografije se mogu i preuzimati kao zasebne fotografije ili kao jedna komprimirana datoteka koja sadrži sve odabrane fotografije.

Prilikom preuzimanja moguće je odabrati u kojoj veličini se žele preuzeti fotografije:

- Izvorna veličina za publikacije, osobnu uporabu
- Optimirana veličina za Web prezentacije, uporabu u prezentacijskim alatima i slično

Osim fotografija Foto arhiva može sadržavati i kratke video zapise, u pravilu snimljene fotoaparatom. Video zapisi se prikazuju odgovarajućom zamjenskom slikom i mogu se preuzeti samo u cijelosti.

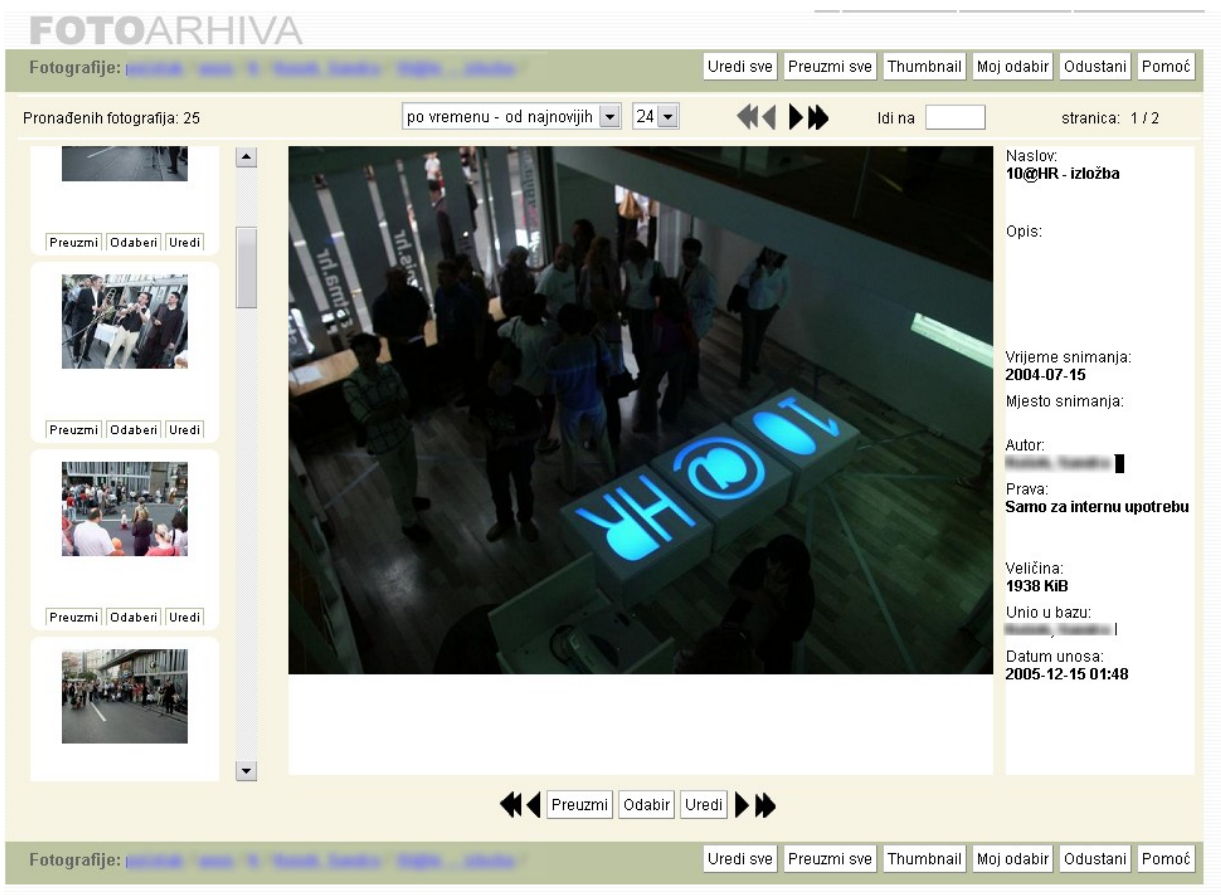

**Slika 36 - Pregledavanje fotografija u Fotoarhivi**

# <span id="page-38-0"></span>**12 Sučelje za unos znanstvenih radova**

Sučelje za unos znanstvenih radova omogućava jednostavan i brz svih diplomskih i magistarskih radova, doktorskih disertacija ali i drugih radova.

Ispis radova je uniformiran i pruža jednostavno pretraživanje objavljenih radova. Radovi se mogu pretraživati prema imenu i prezimenu autora i mentora te prema naslovu rada.

Svaki rad sastoji se od:

- Imena i prezimena autora
- Imena i prezimena mentora
- Naziva rada na hrvatskom jeziku
- Naziva rada na engleskom jeziku
- Broja rada
- Datuma obrane rada
- Datoteke koja sadrži hrvatsku inačicu rada
- Datoteke koja sadrži englesku inačicu rada

Osim datoteka i datuma obrane rada sva druga polja su obavezna za unos. Naziv rada se ispisuje na jeziku koji je postavljen na stranici na kojoj je ovaj portlet postavljen.

**E RADOVI** 

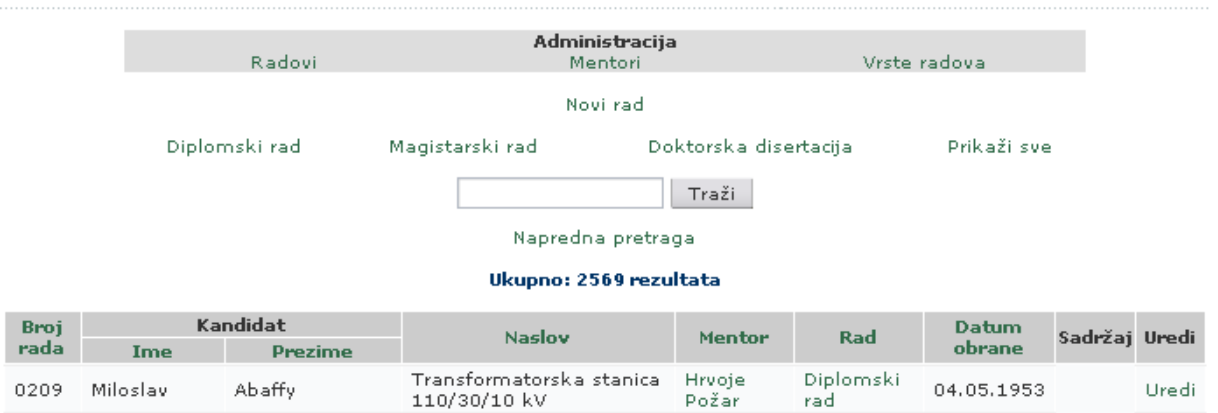

|      |         |               | 110/30/10 kV                                                           | Požar                  | rad                |            | ----- |
|------|---------|---------------|------------------------------------------------------------------------|------------------------|--------------------|------------|-------|
| 0633 | Alaidin | Abazi         | Karakteristični odnosi i<br>tendencije razvoja<br>elektroprivrede      | Hrvoje<br>Požar        | Diplomski<br>rad   | 01.07.1967 | Uredi |
| 1201 | Albinko | Abdihodžić    | Izbor broja i snaga<br>transformatorskih stanica                       | Viekoslav<br>Filipović | Diplomski<br>rad   | 16.02.1979 | Uredi |
| 0853 | Zainal  | <b>Abidin</b> | Raspodjela opterećenja u<br>sistemu termoelektrana i<br>hirdoelektrana | Hrvoje<br>Požar        | Diplomski<br>rad.  | 06.07.1971 | Uredi |
| 2023 | Petar   | Abramac       | Utvrđivanje voznog reda<br>u uvjetima otvorenog<br>tržišta             | Ivica<br>Pavić         | Diplomski<br>rad   | 27.09.2004 | Uredi |
| 1066 | Mihajlo | Abramović     | Zaštitno uže                                                           | Mario<br>Padelin       | Diplomski<br>rad   | 14.01.1977 | Uredi |
| 038  | Mladen  | Abramović     | Projektiranje industrijskih<br>mreža pomoću<br>elektroničkog računala  | Milan.<br>Šodan        | Magistarski<br>rad | 25,05,1978 | Uredi |

**Slika 37 - Pregled radova**

# <span id="page-39-0"></span>**13 Održavanje sustava**

Održavanje sustava osigurava siguran i nesmetan rad, te nadzor ispravnosti rada sustava. U slučaju da se pojave pogreške u radu sustava, njihov ispravak je uključen u cijenu održavanja, te se dodatno ne naplaćuje.

Sve uočene pogreške ili probleme u radu moguće je dojaviti na više načina:

- Ticketing Web sustav omogućava prijavu pogreške i praćenje načina ispravljanja pogreške, kao i
- Elektronička pošta prijava pogreške putem el. pošte
- Telefon prijava pogreške putem telefonskog poziva

Ako je potrebno poboljšanje sustava tada se prvo napravi analiza svih novih potreba i predlaže se troškovnik poslova, a korisnik se obavještava da je potrebno napraviti značajne izmjene u sustavu prema cjeniku razvoja novog softvera.

# <span id="page-40-0"></span>**14 Novi razvoj, izmjene i konzalting**

Uključuje vrijeme potrebno za sve potrebne nove izmjene kao i savjetovanje kako što brže i kvalitetnije izraditi sve potrebne izmjene. Također uključuje i dodatne sate za obrazovanje korisnika.

Moguće je izraditi sve dodatne portlete prema potrebama korisnika koji će biti uklopljeni u dizajn i strukturu CMS-a prema zadanim uvjetima.

# <span id="page-41-0"></span>**15 Kontakt**

Za sva pitanja možete nas kontaktirati na:

Kristijan Zimmer, dipl.ing. Fakultet elektrotehnike i računarstva Centar informacijske potpore Unska 3, 10000 Zagreb

Tel: (+385-1) 6129-660 Fax: (+385-1) 6129-007 E-mail: webmaster@fer.hr

Radujemo se mogućnosti suradnje!